## Samurai-Native架构设计与项目构建

Geek Zoo Studio @ GMTC 2016, Beijing

InfoC

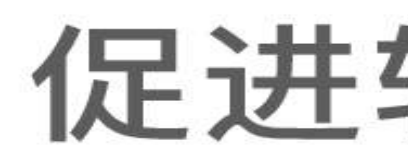

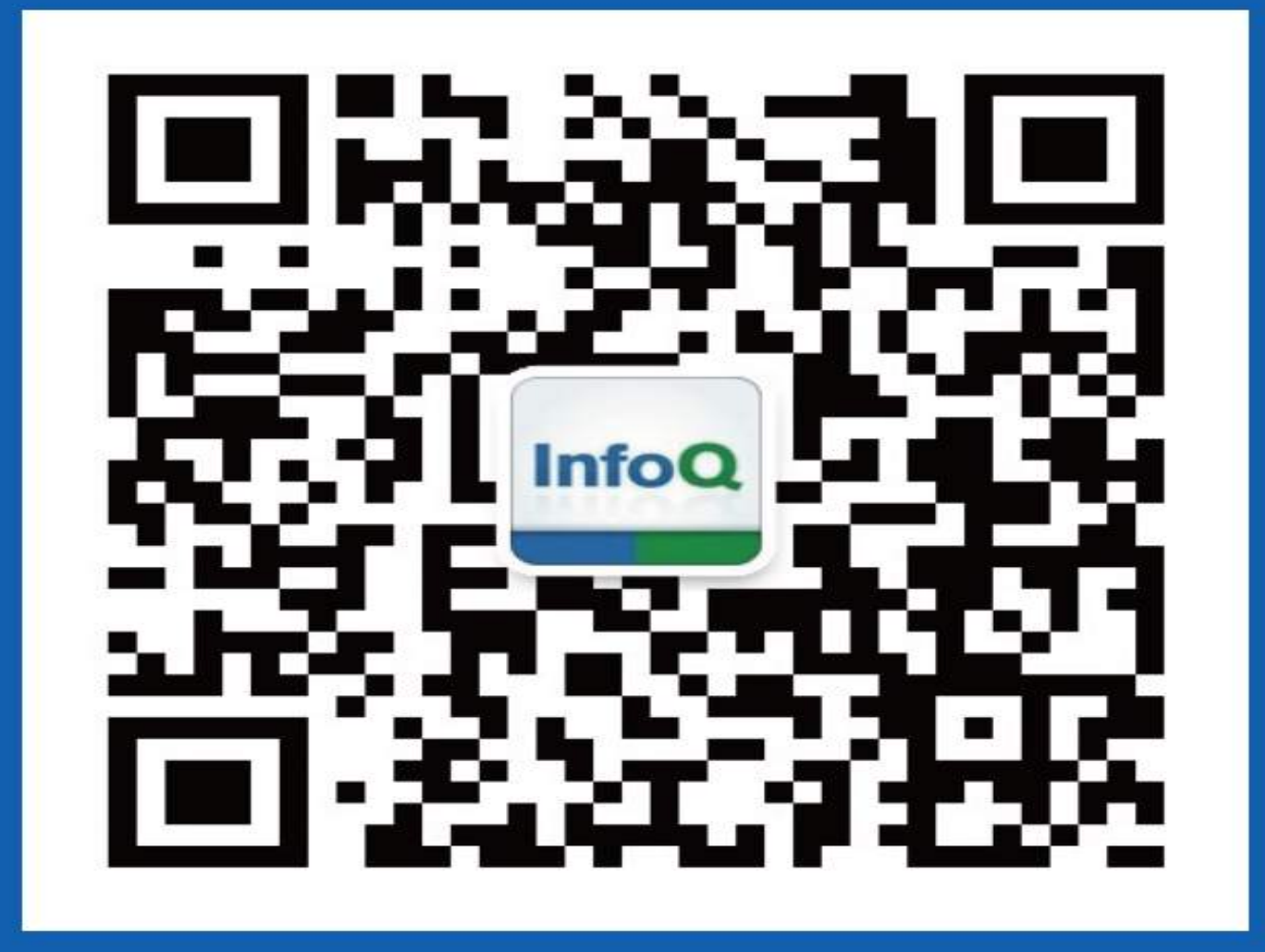

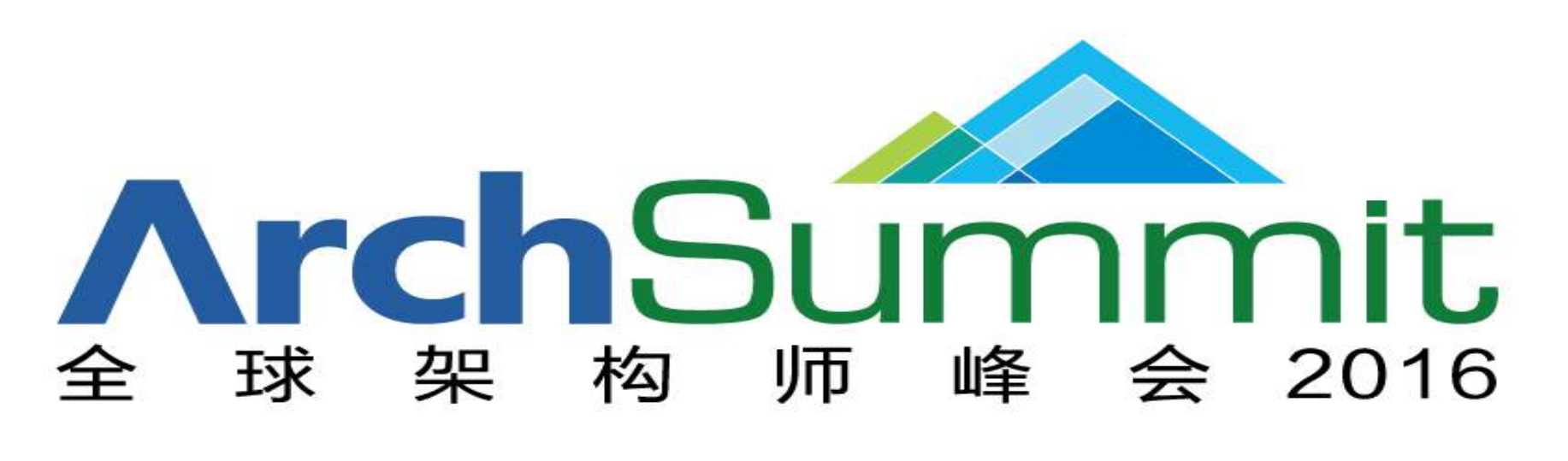

#### [深圳站] 2016年07月15-16日 咨询热线: 010-89880682

### 促进软件开发领域知识与创新的传播

### 关注InfoQ官方信息 及时获取移动大会演讲 视频信息

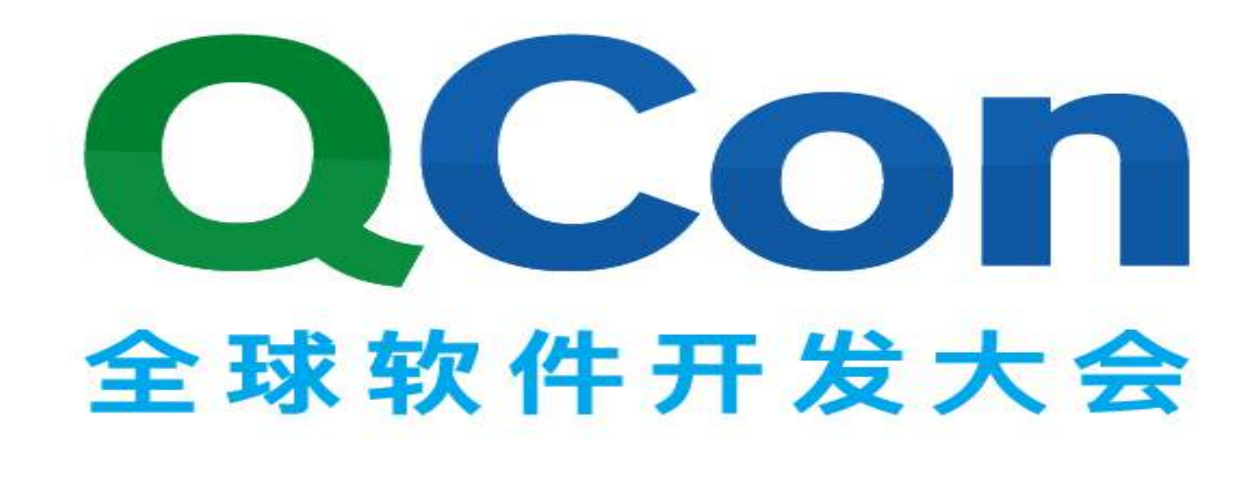

[上海站] 2016年10月20-22日 咨询热线: 010-64738142

### @老郭为人民服务 | https://github.com/gavinkwoe

来自 Geek-Zoo Studio, BeeFramework & Samurai-Native 作者. A coder, a geek, a ghost of samurai in human shell.

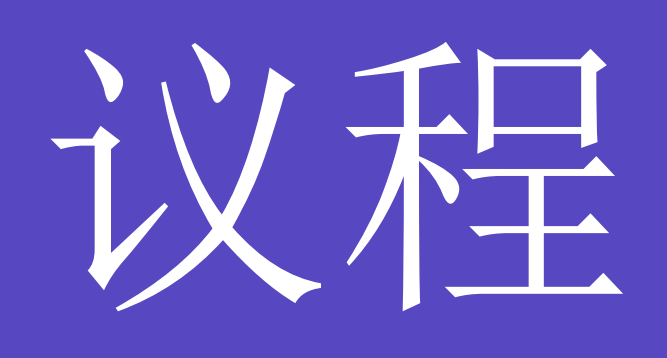

### • 历史回顾

- Demo
- 架构设计
- 实现细节
- QA

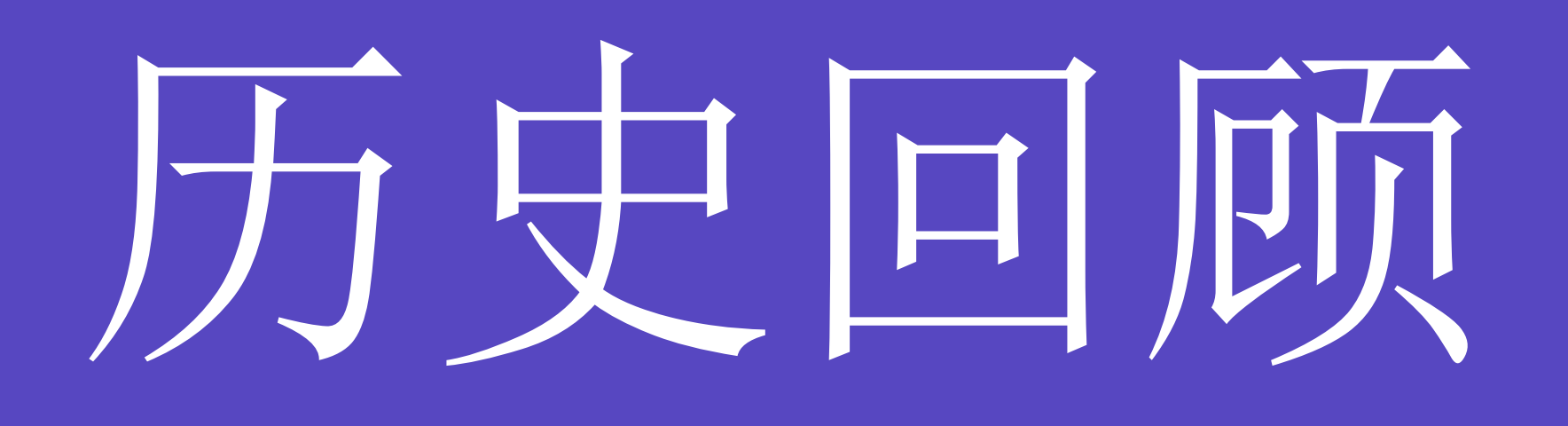

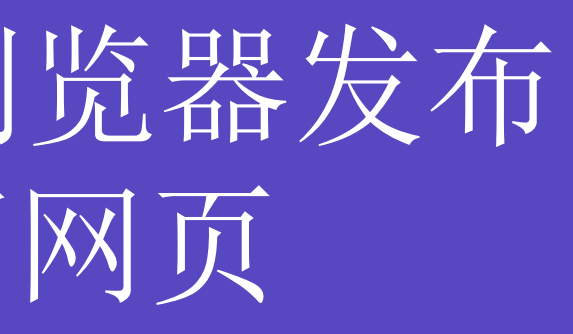

### Web 出现

### - 21年前 - Netscape navigator 浏览器发布 - 使用 HTML+CSS 编写网页

### Native App 出现

- 8年前 - Apple iOS 发布

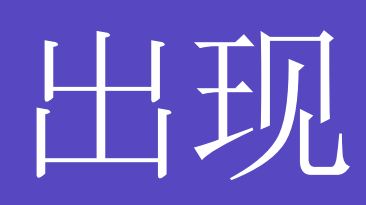

- 使用 OC 开发原生App

#### - 5年前

- Adobe PhoneGap 发布
- 使用 HTML+CSS 开发App

### Hybrid App 出现

- 1年前 - Facebook React-Native 发布 - 使用 Reactjs 开发原生App

### Semi-Hybrid App 出现

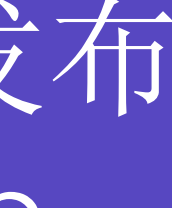

## 2015-2016

### 更多垂直框架出现

### - 最近几个月 - WEEX 发布 - JSPatch 发布

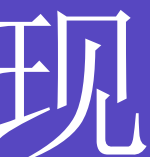

Hybrid

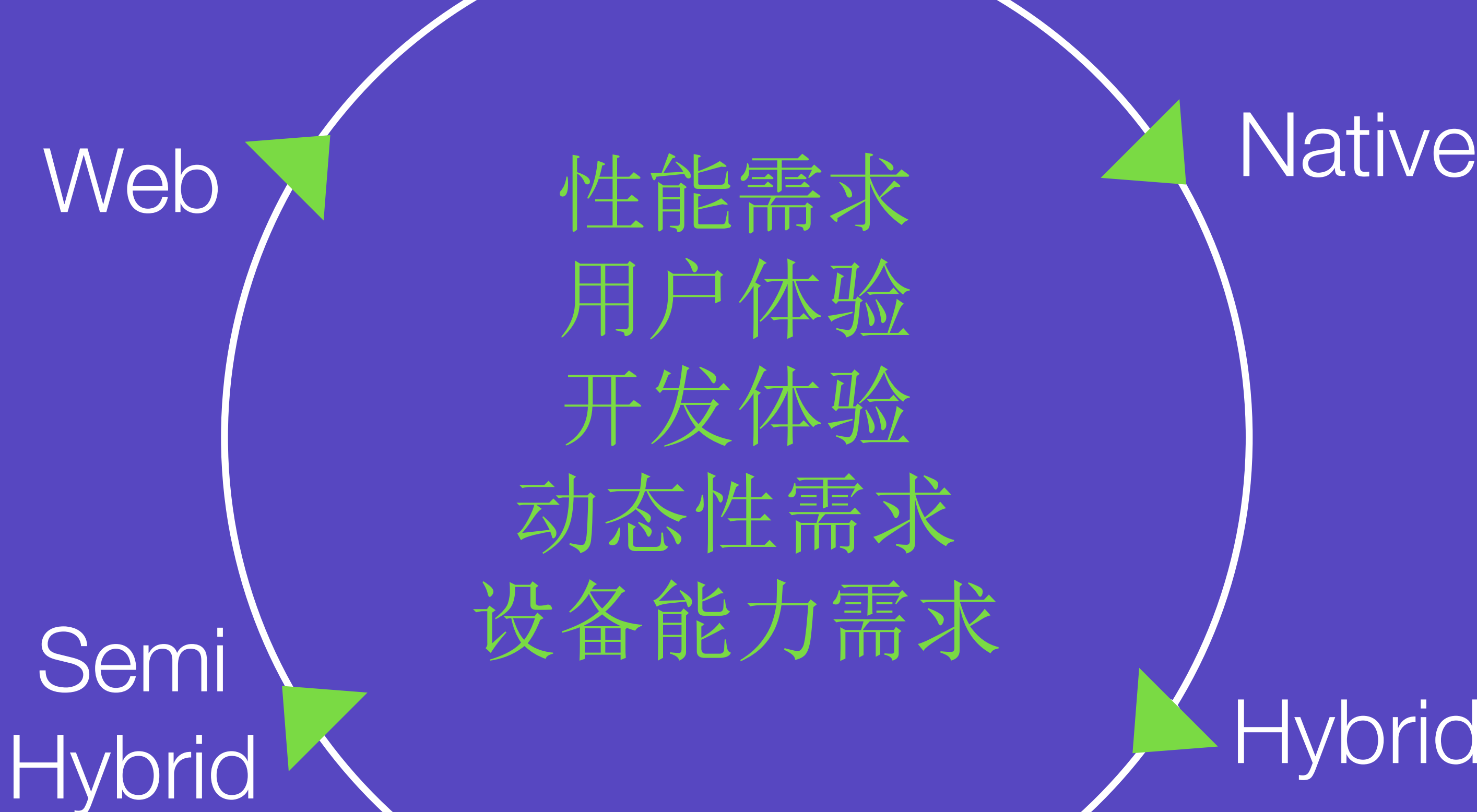

### 技术在不断新陈代谢, Hybrid模式更适合移动场景

用户体验 开发体验 动态性需求 设备能力需求

### 最近一年技术栈也已经发生变化,新的技术涌现

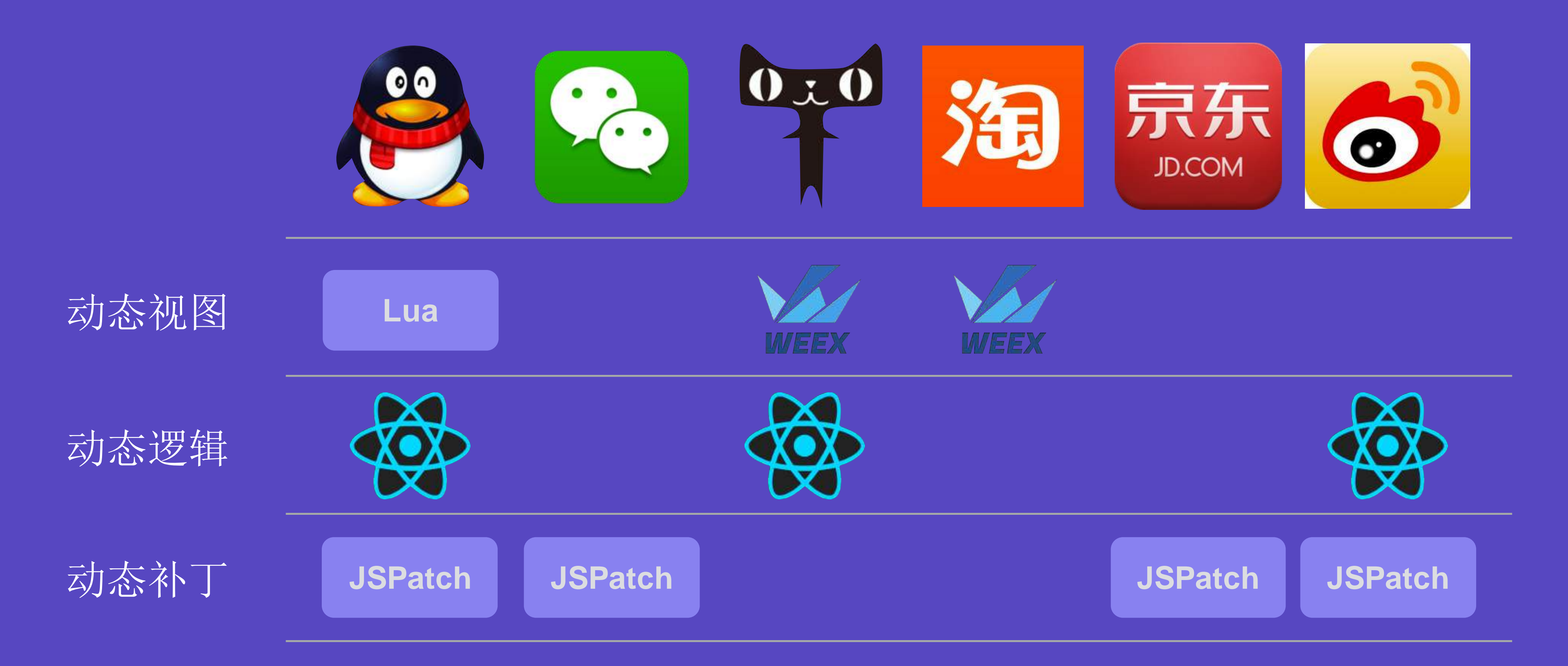

通过分析软件包资源

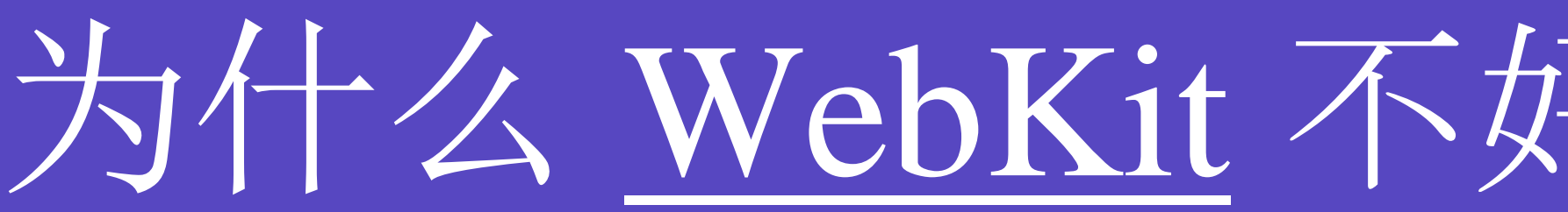

为什么 WebKit 不好满足这些技术需求?

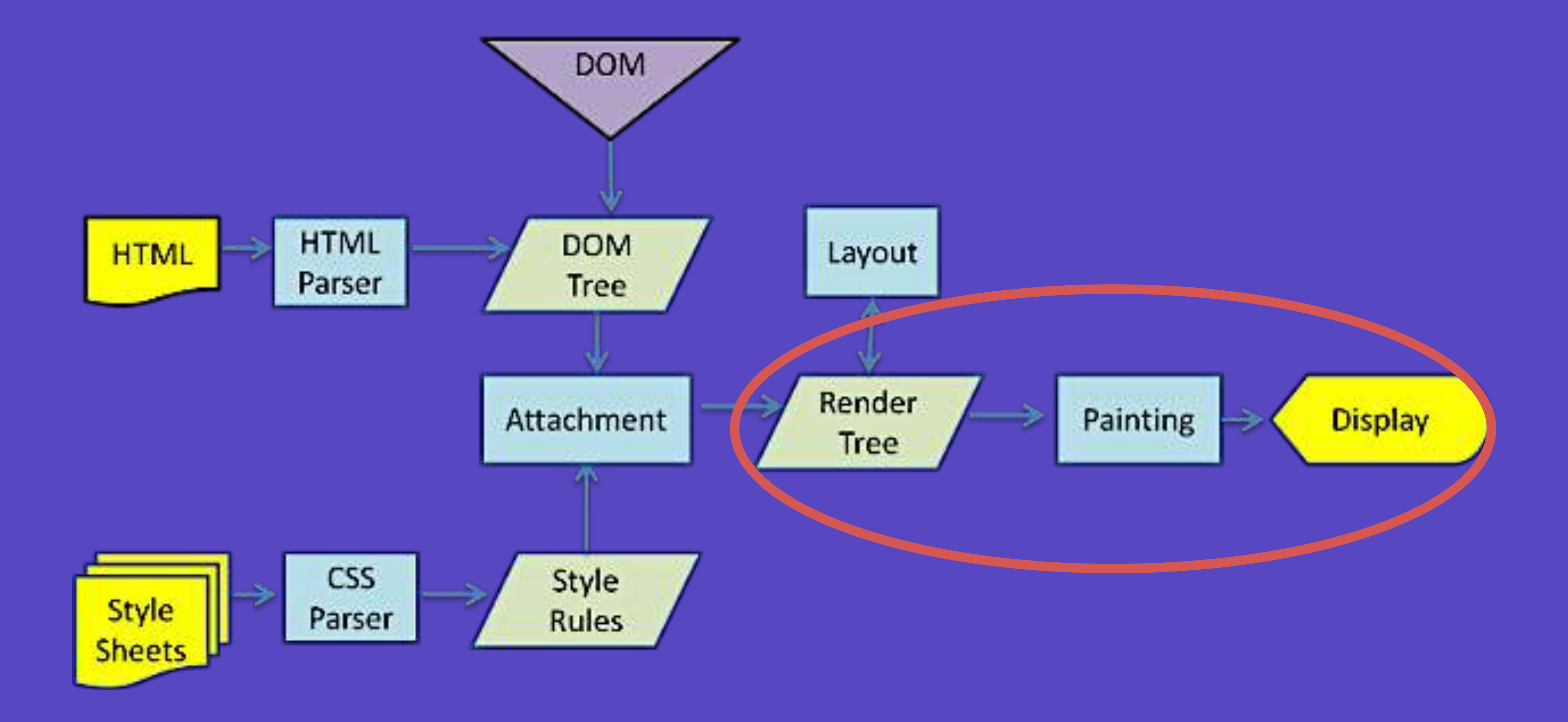

### Painter做为渲染后端,无法直接还原用户体验

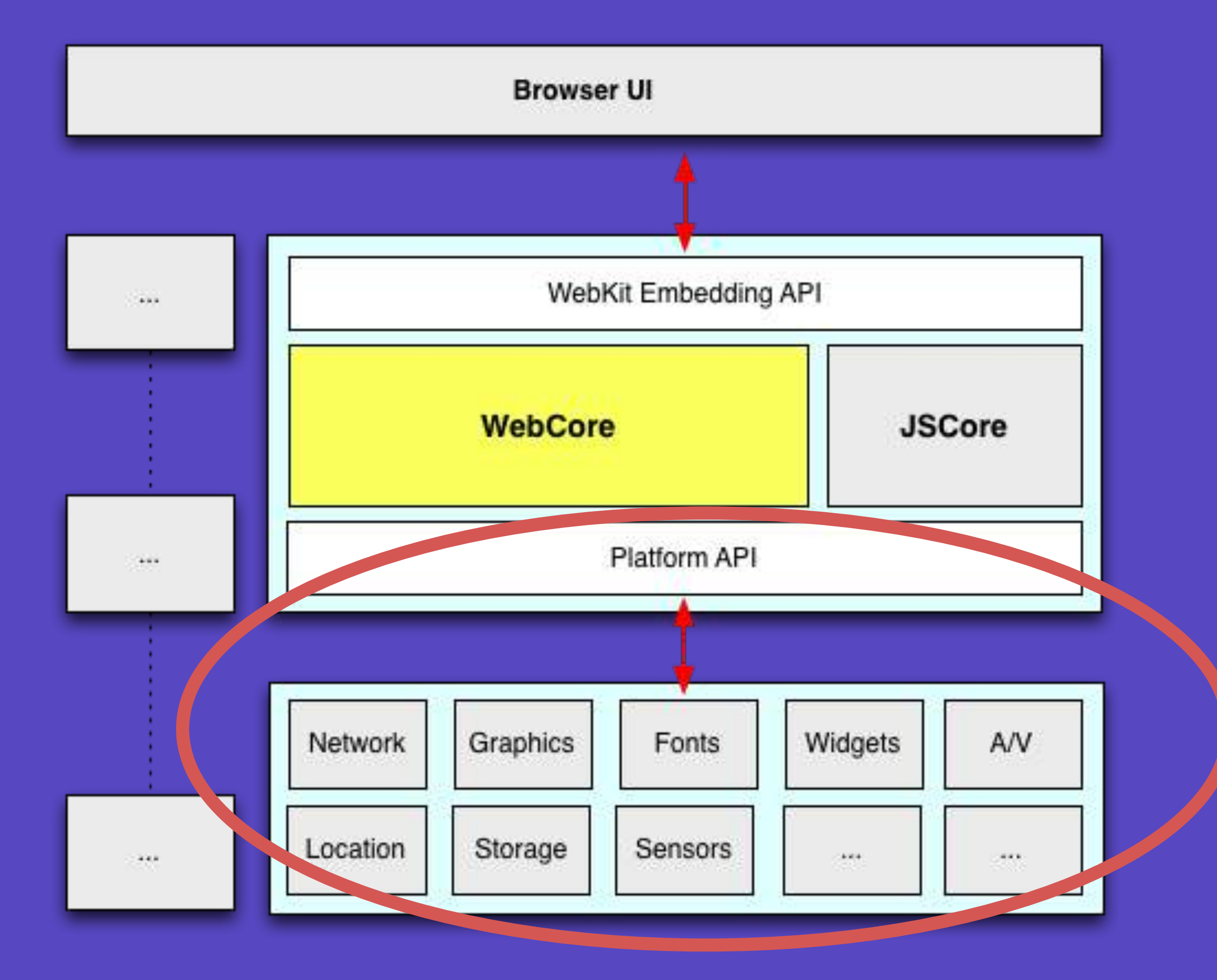

### 对开发者完全黑盒,缺失设备/运行时调用能力

### 历史包袱过多,W3C规范定制过慢,落后于实际需求

CSS 1.0 CSS 2.0 CSS 3.0 HTML 2.0 HTML 3.2 HTML 4.0 HTML 5.0 XHTML

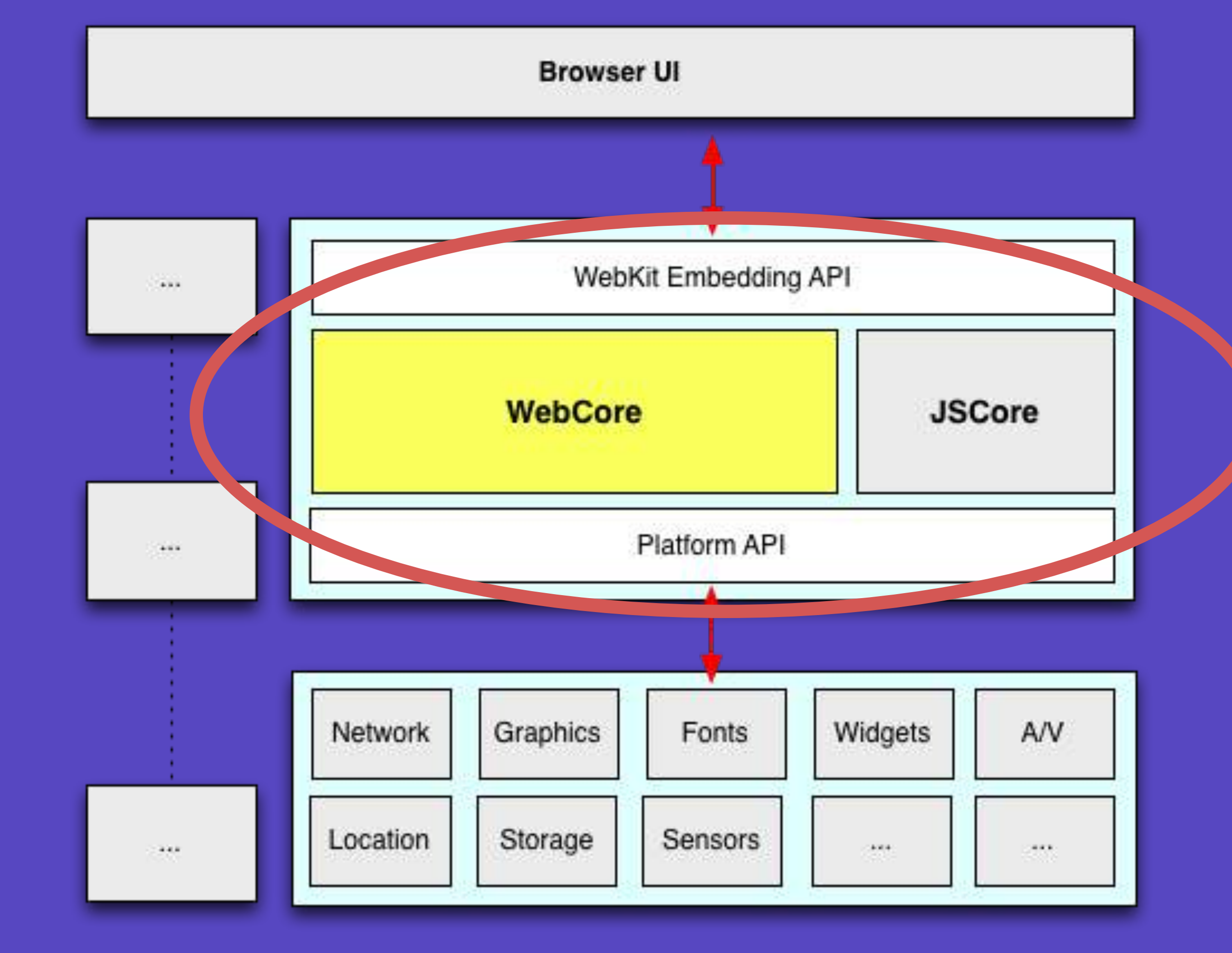

URL / URI Protocols Networks Graphics Audio / Video Math Mobile Web

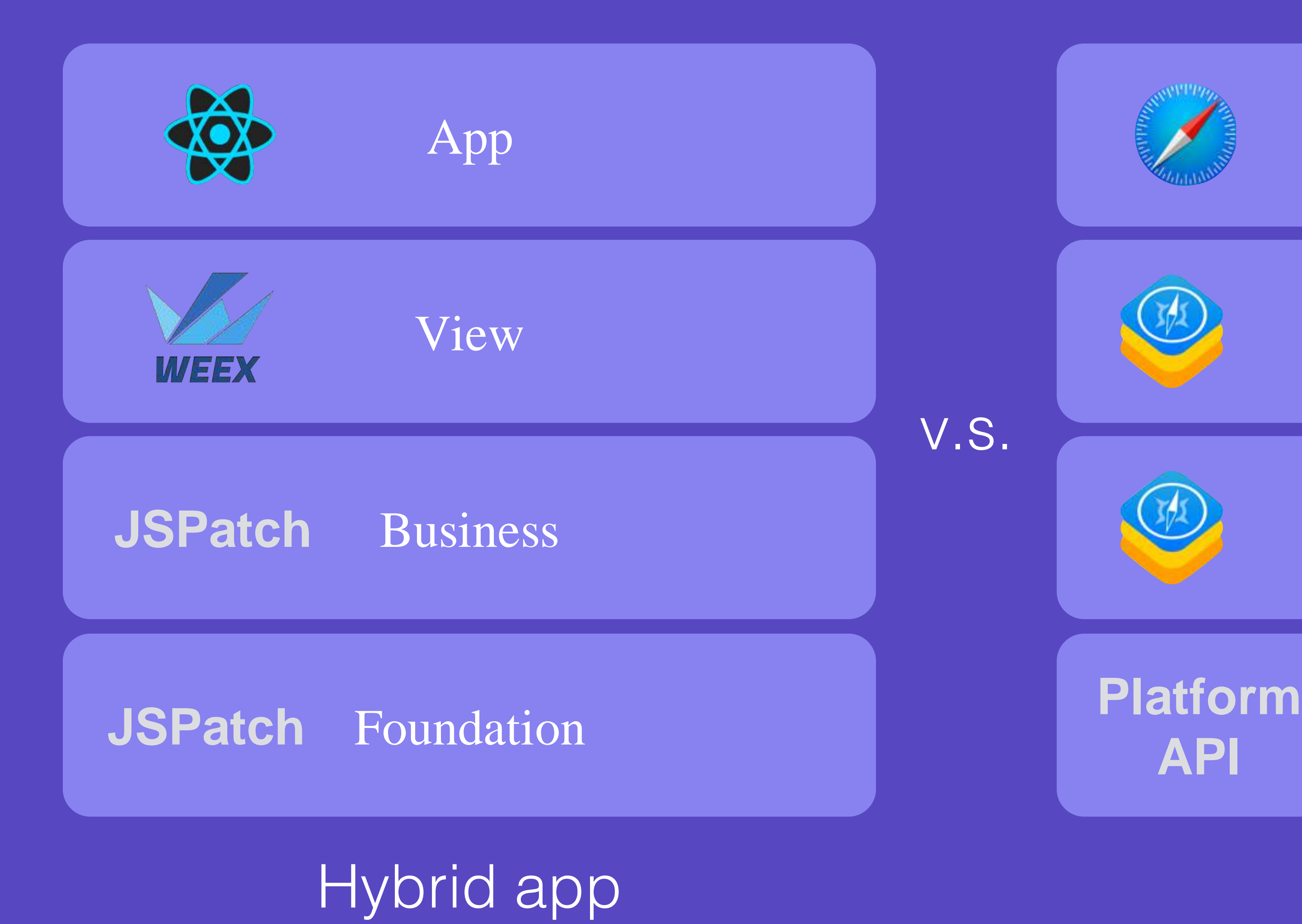

### 从近年技术发展看, WebKit 正在被重新发明

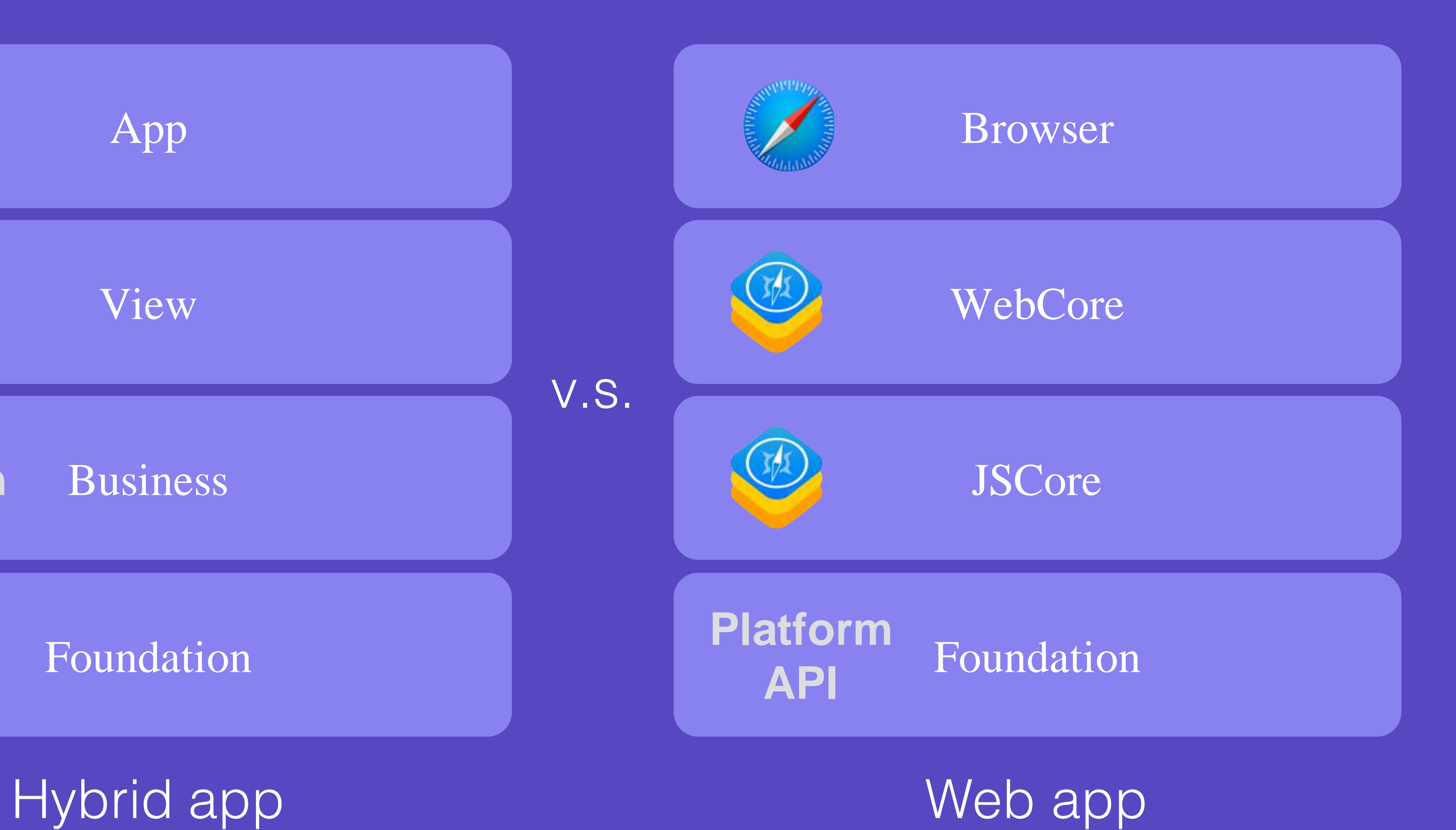

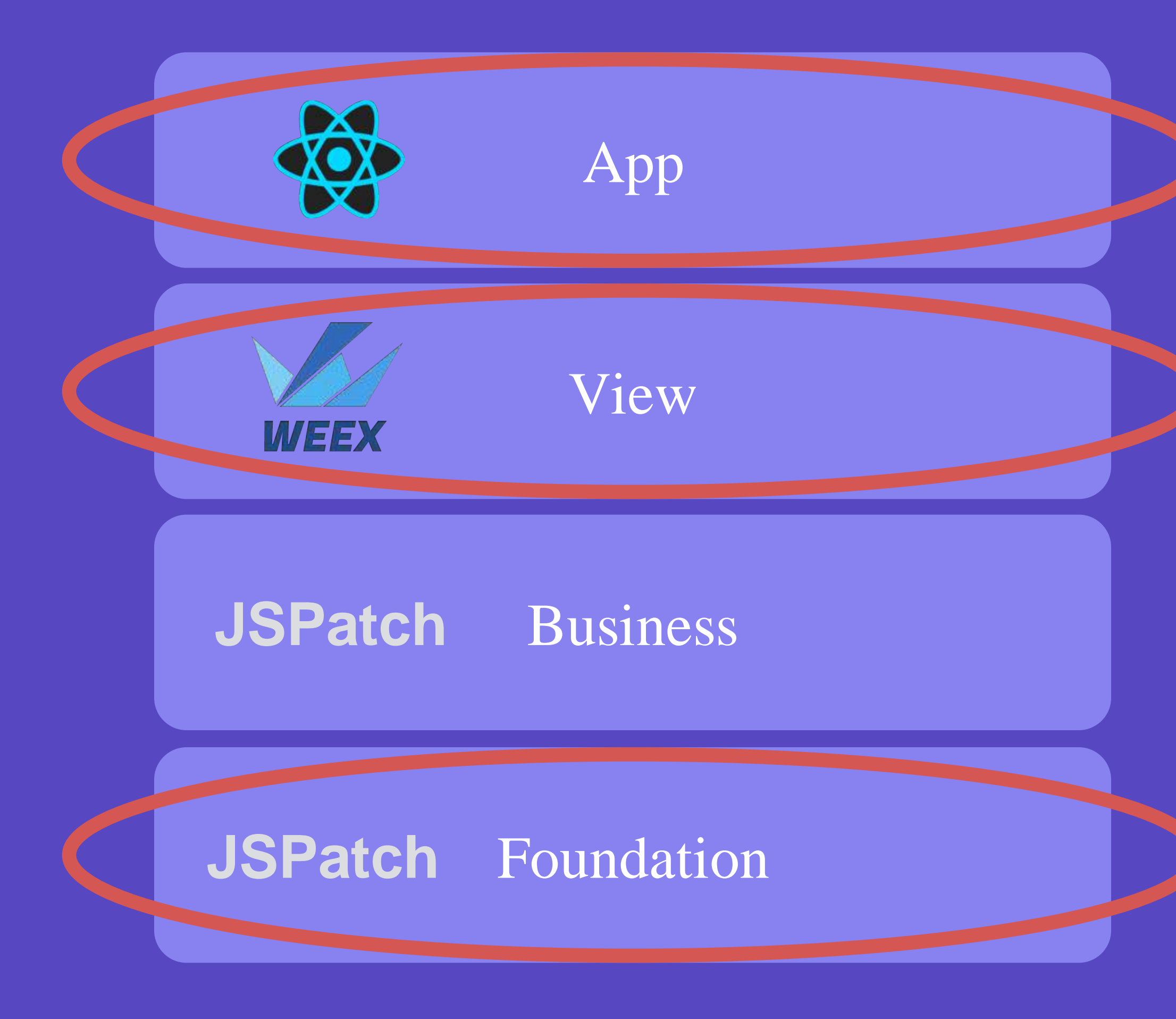

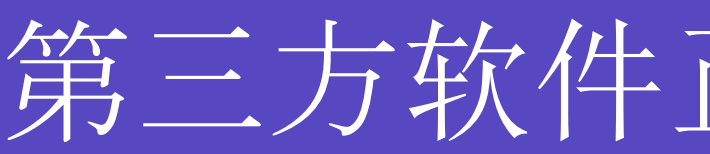

#### 全站动态化

### 界面动态化

运行时补丁

#### 运行时补丁

第三方软件正在解决实际需求

### 通过不同垂直场景的解决方案,解决不同角度问题

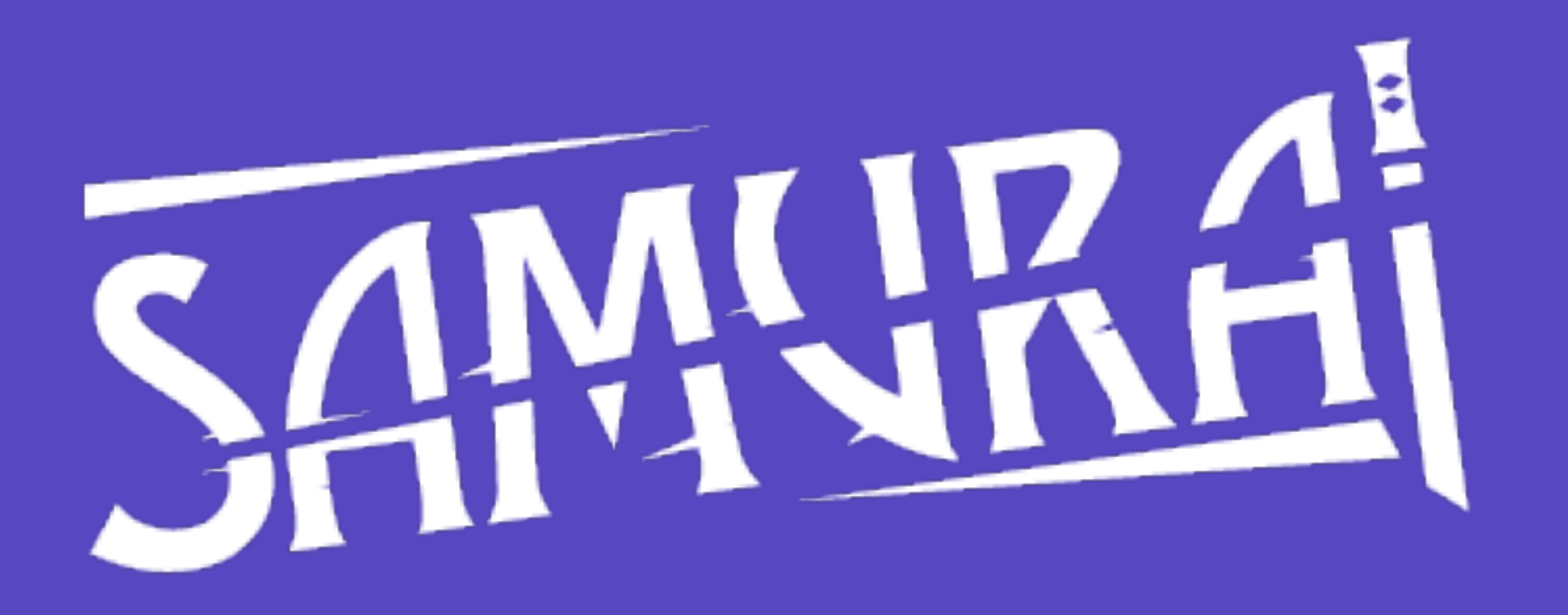

Bring web standards to native platform

### Demo

Carrier <sup>•</sup>

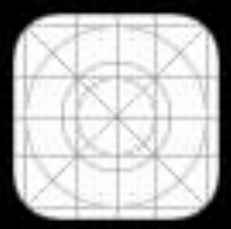

Dribbble

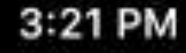

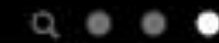

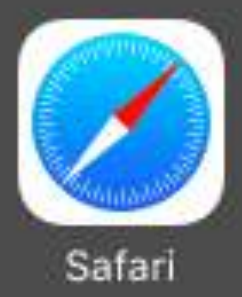

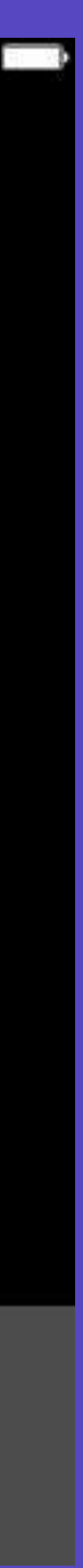

- 通过 JS/HTML/CSS 编写iOS App
- 生成纯原生 UI 界面
- 可通过第三方扩展
	- SDWebImage
	- MBProgressHUD
	- AFNetworking

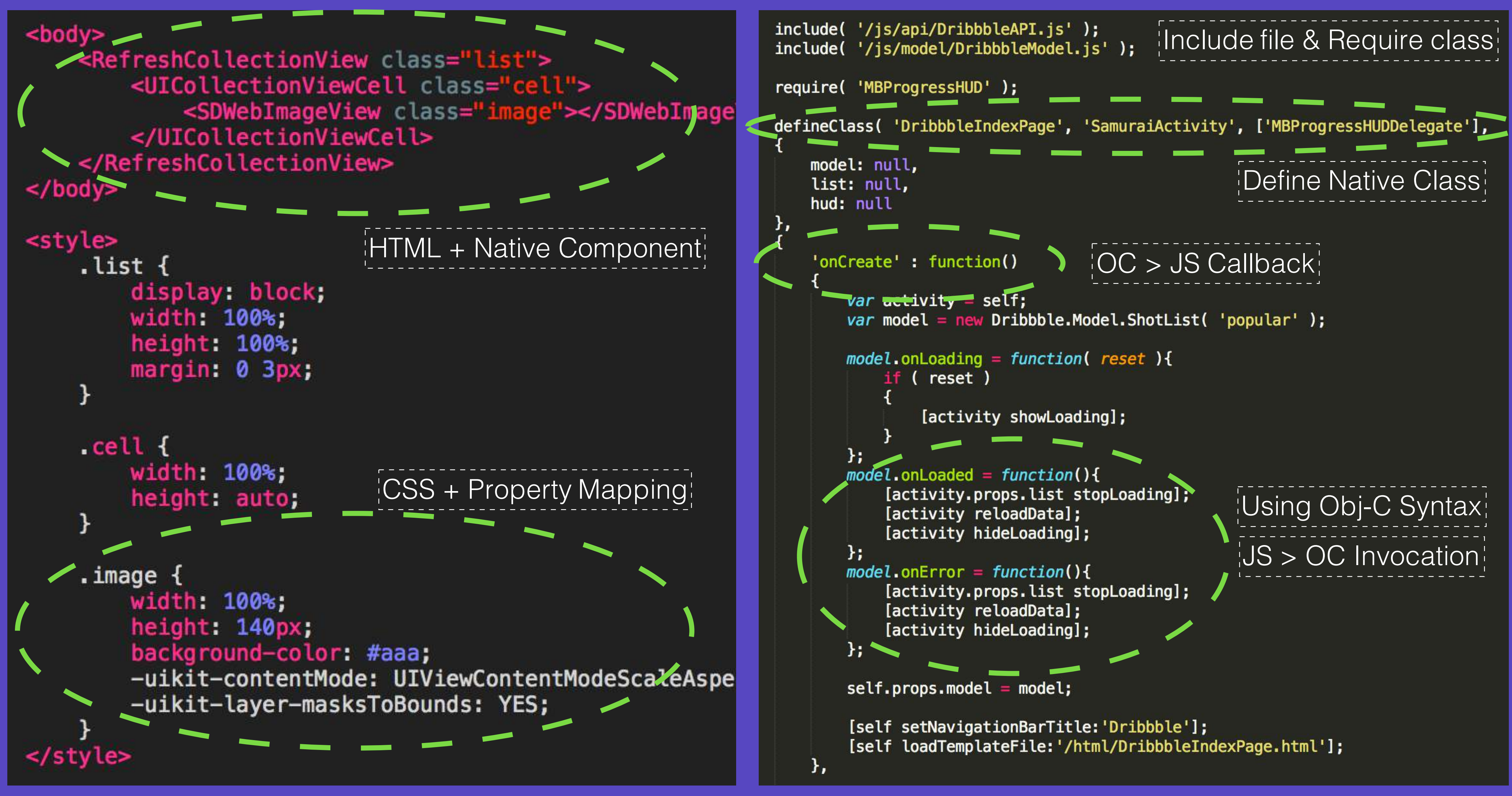

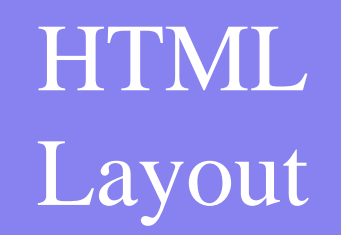

# SAMURA

**CSS** Style

JS Logic

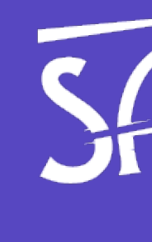

Native Ability

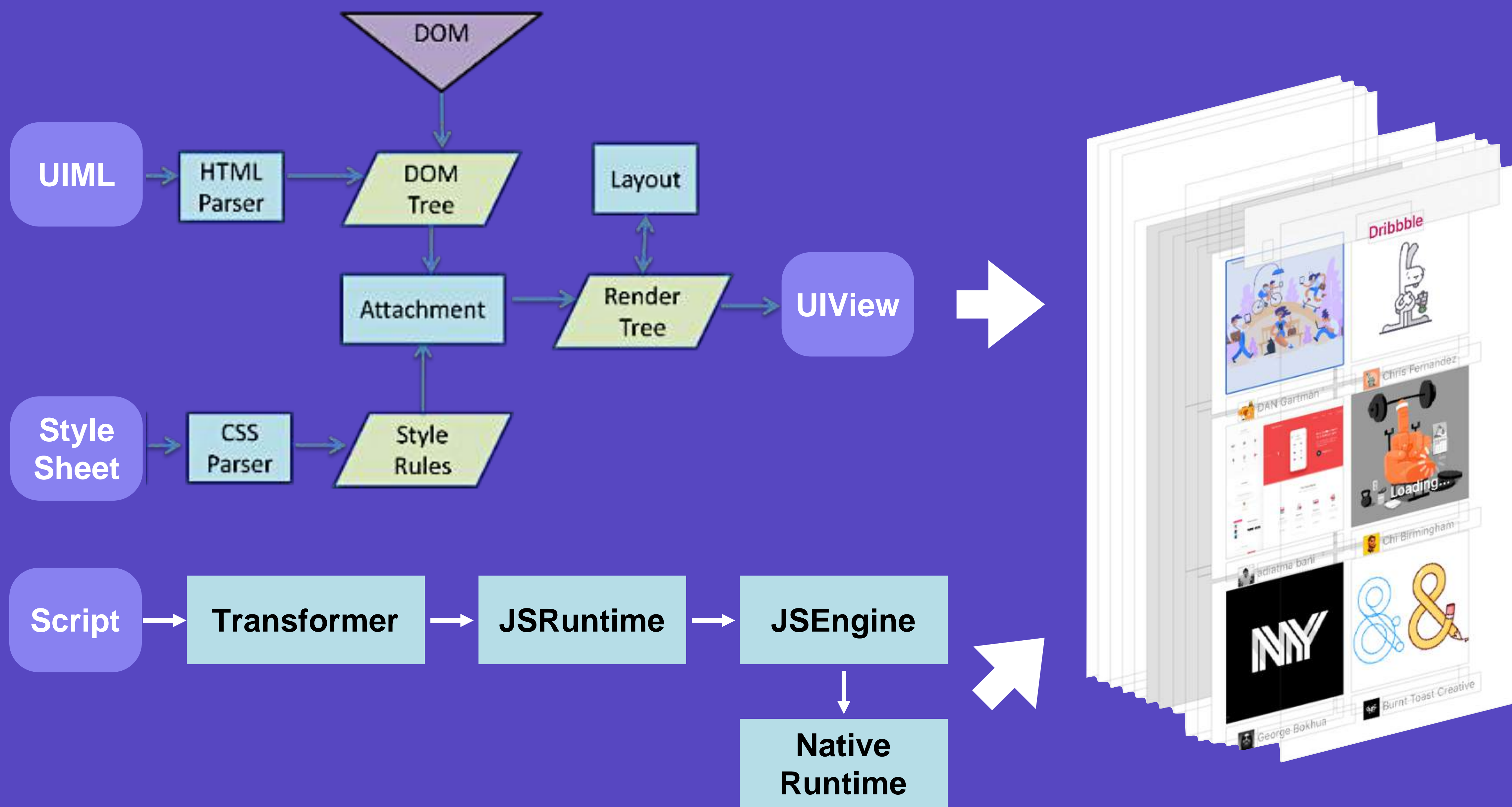

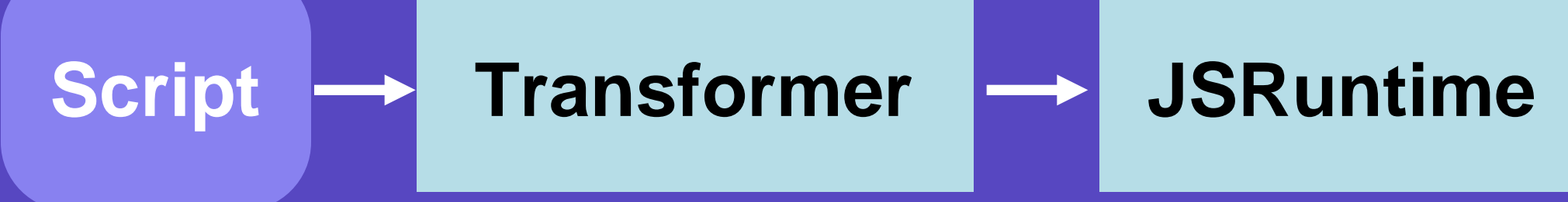

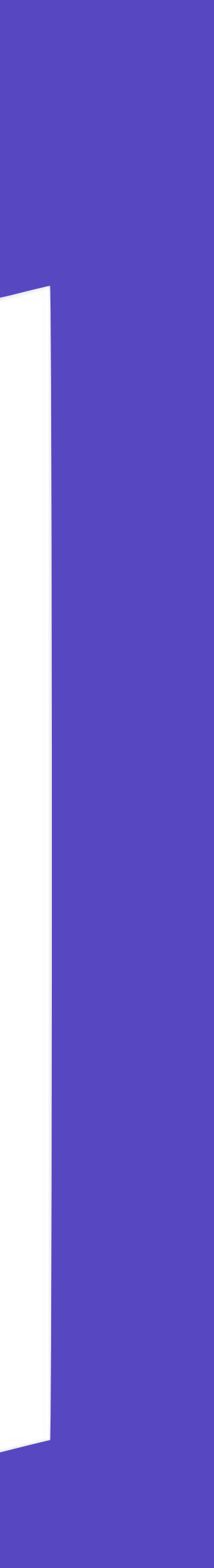

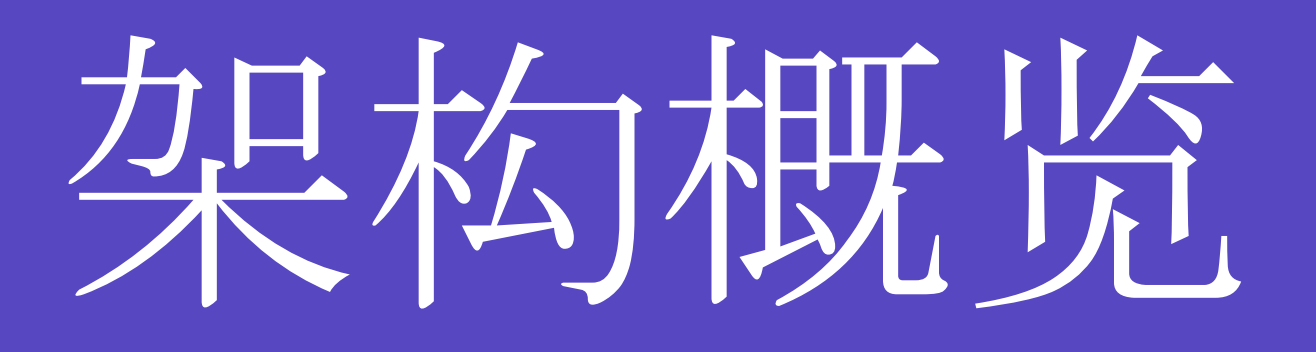

### **CocoaKit / App**

#### **Framework**

#### **iOS**

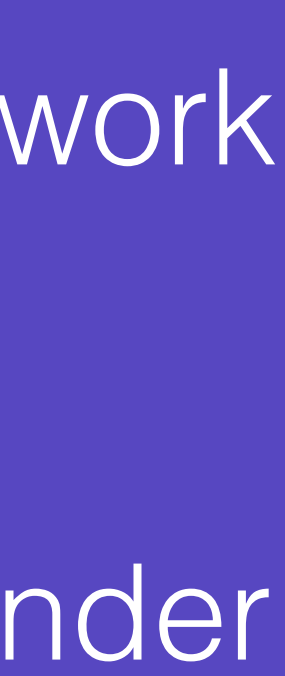

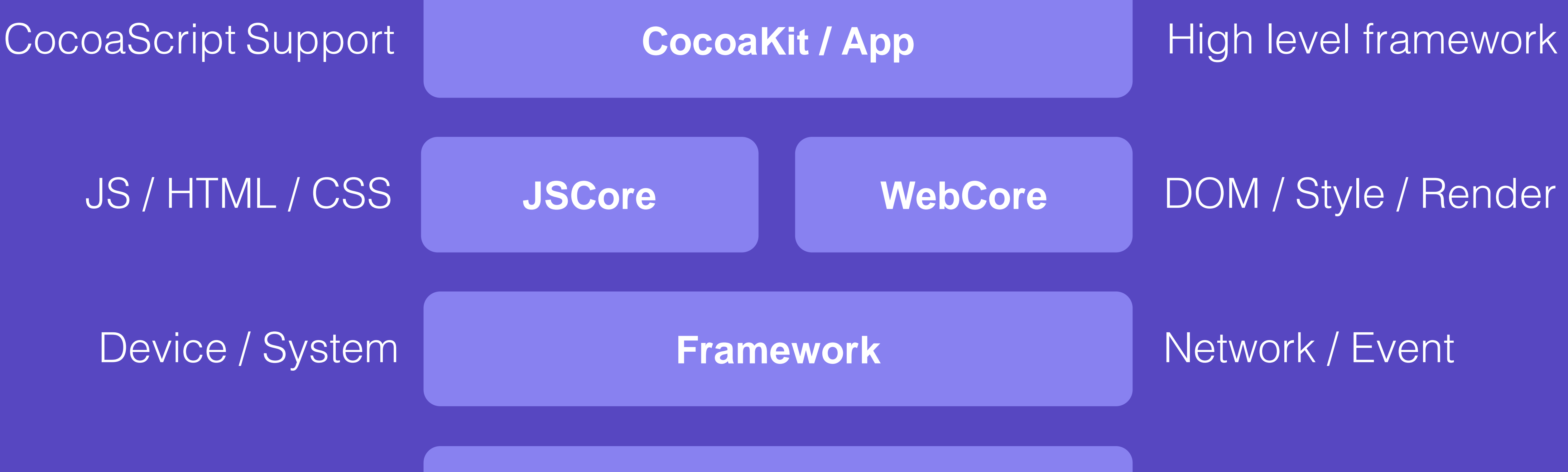

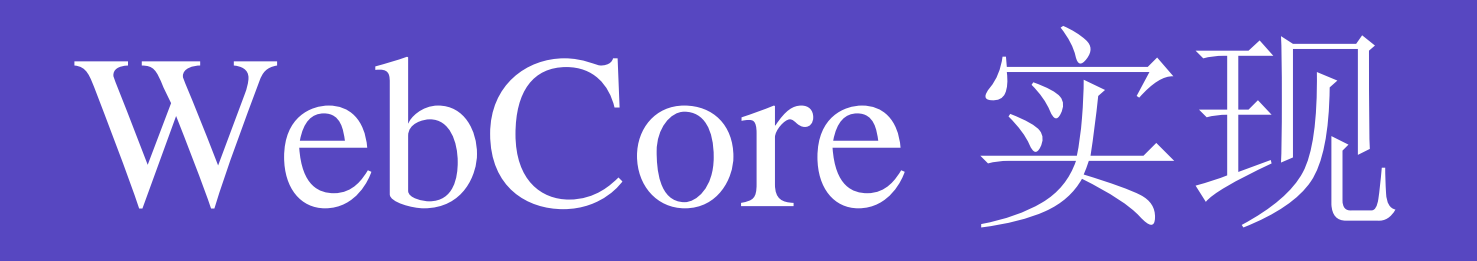

### **<UIImageView/> UIImageView { width: 100%; color: red; }**

### DSL Code Native UI

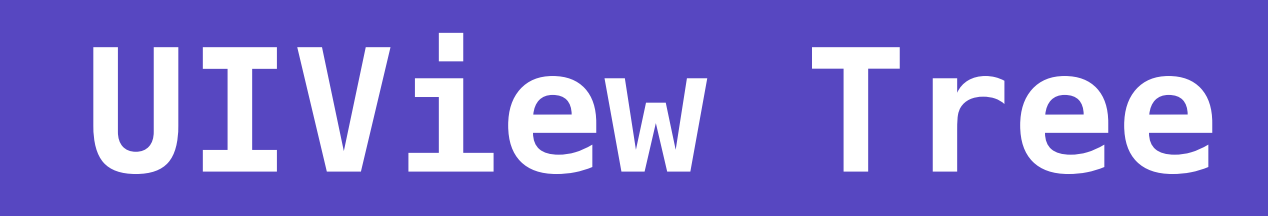

## WebCore 作用

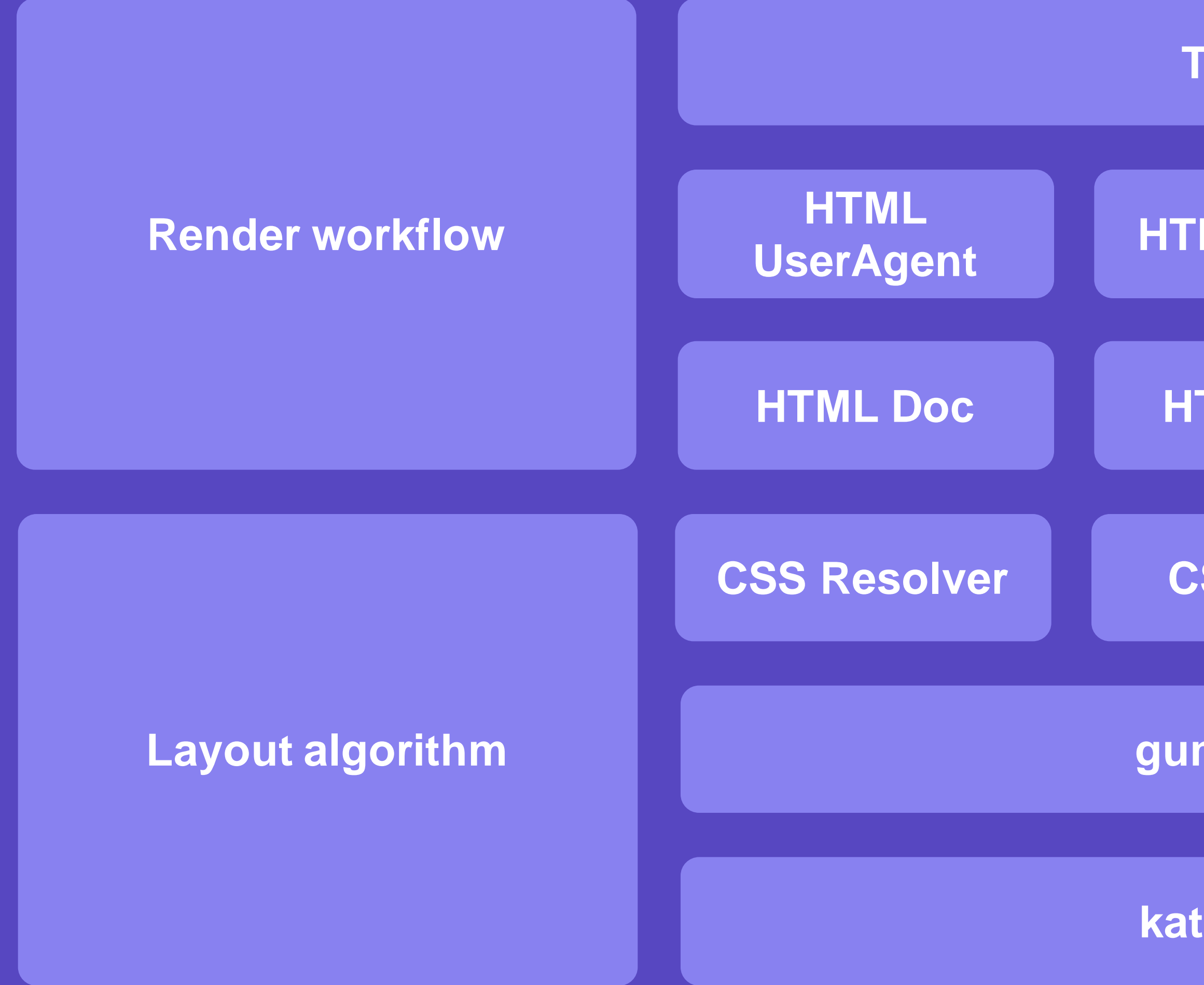

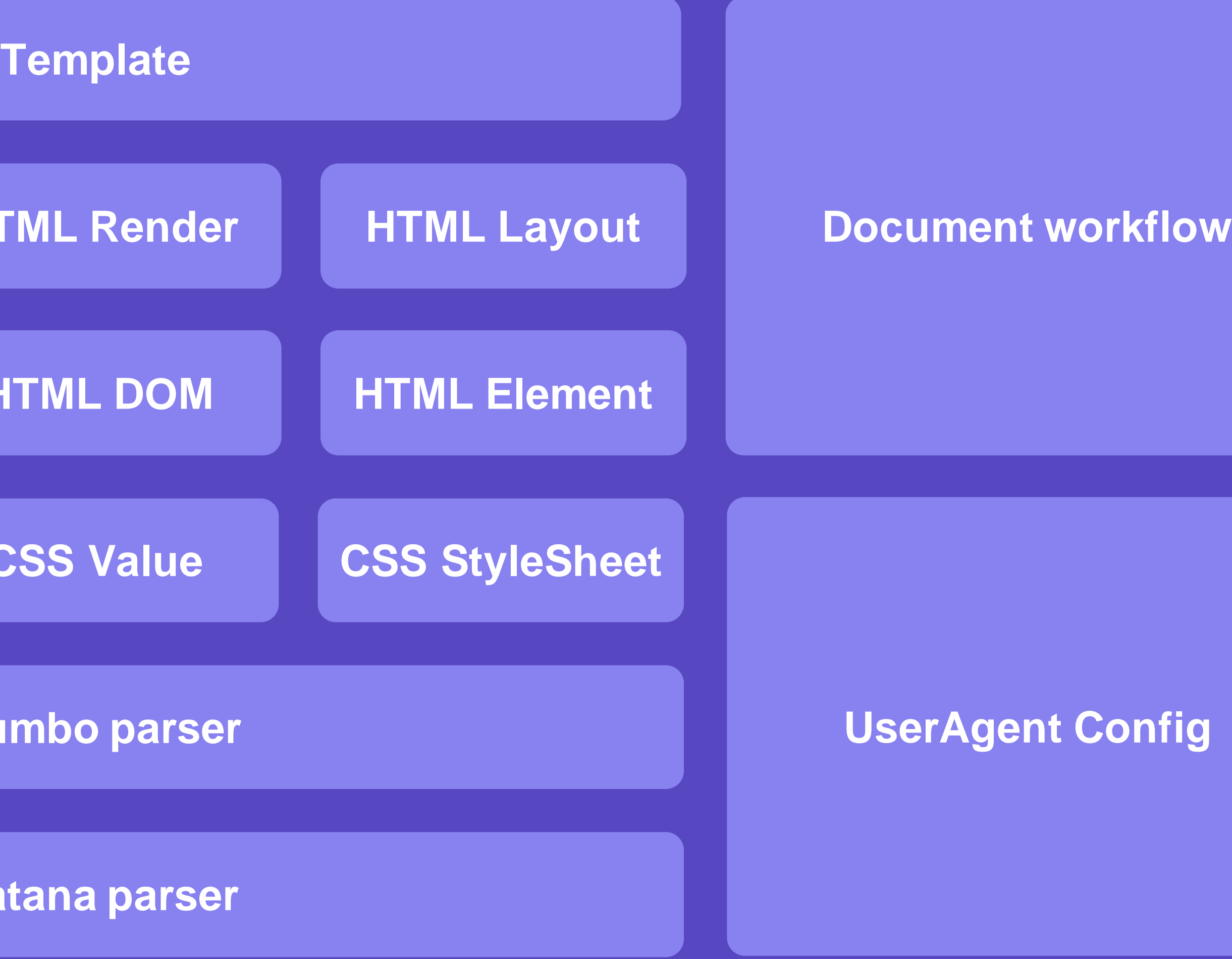

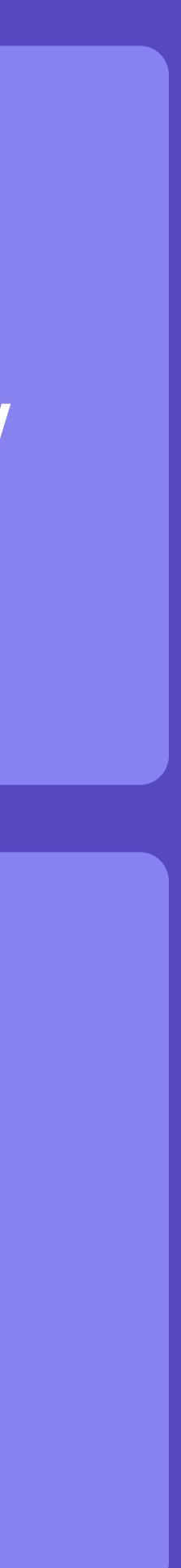

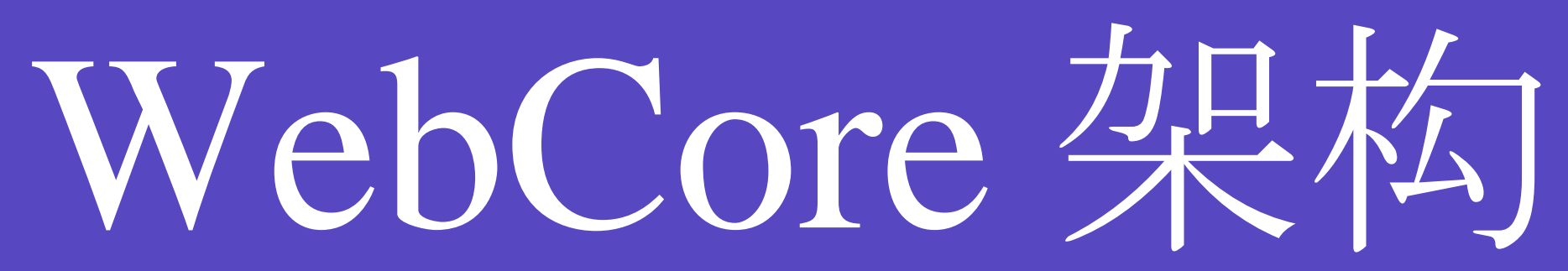

## WebCore 工作流

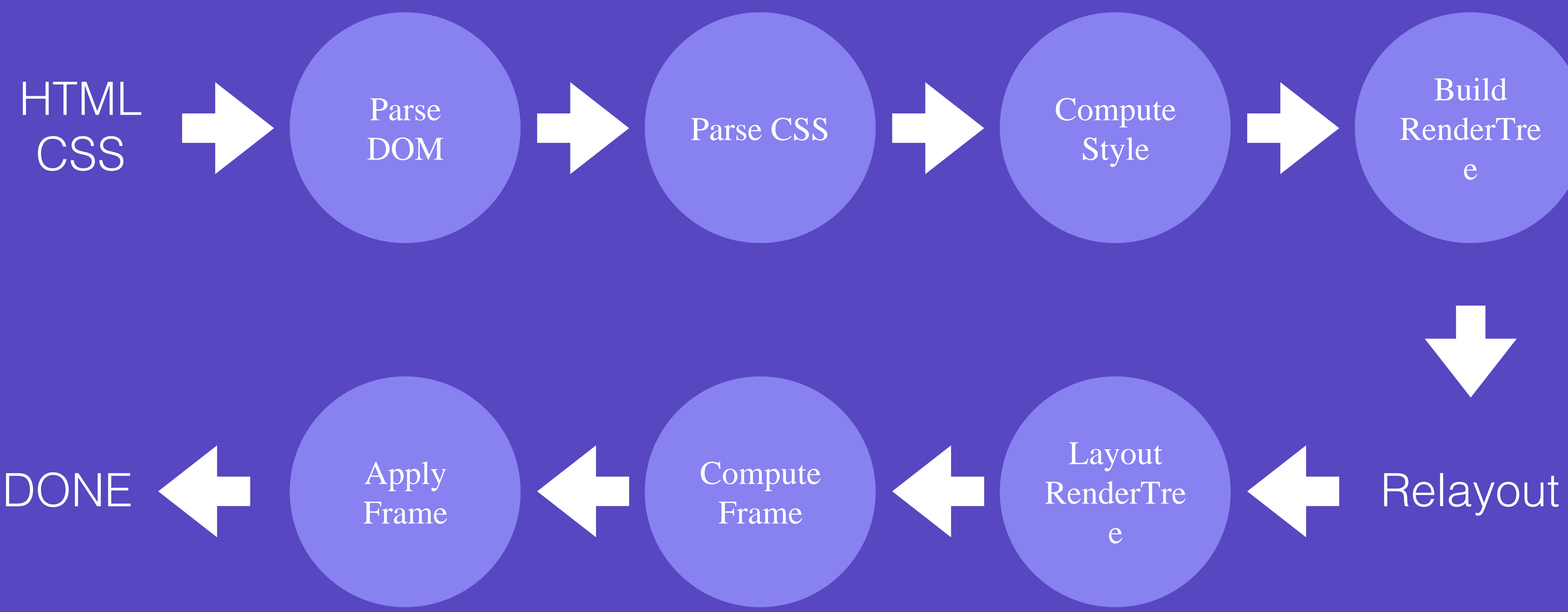

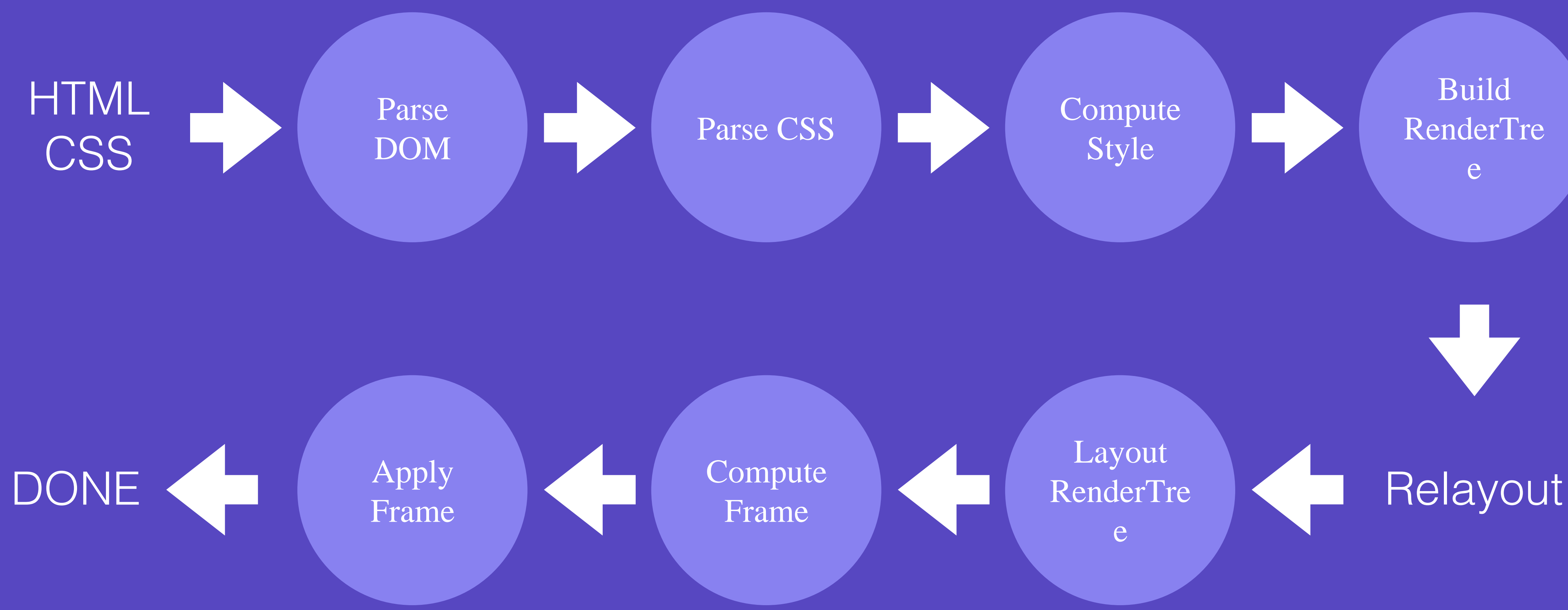

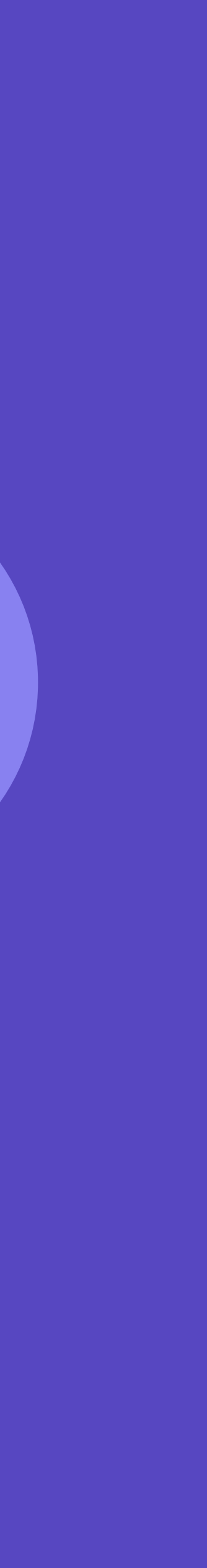

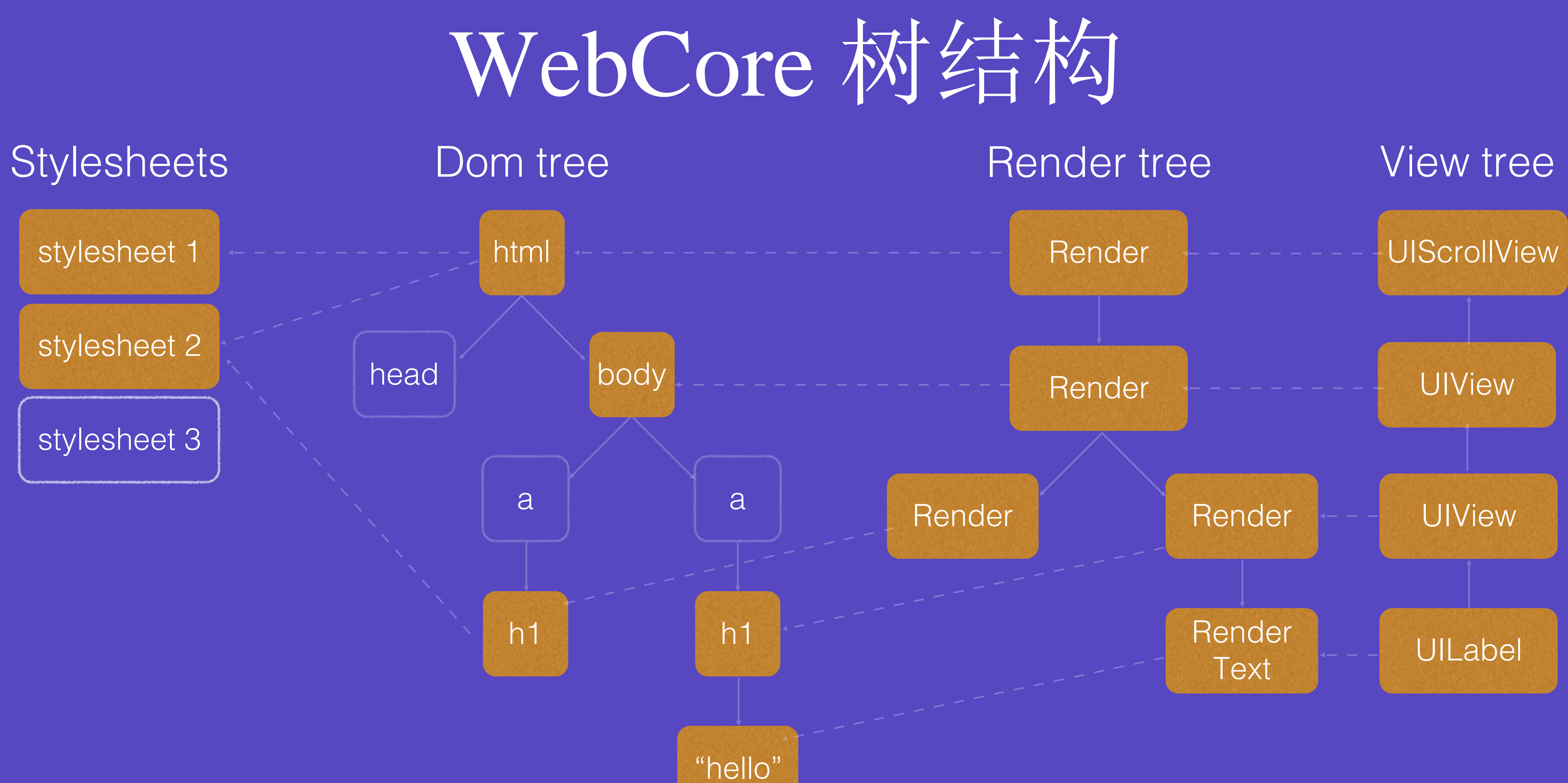

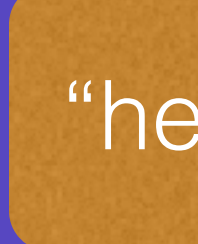

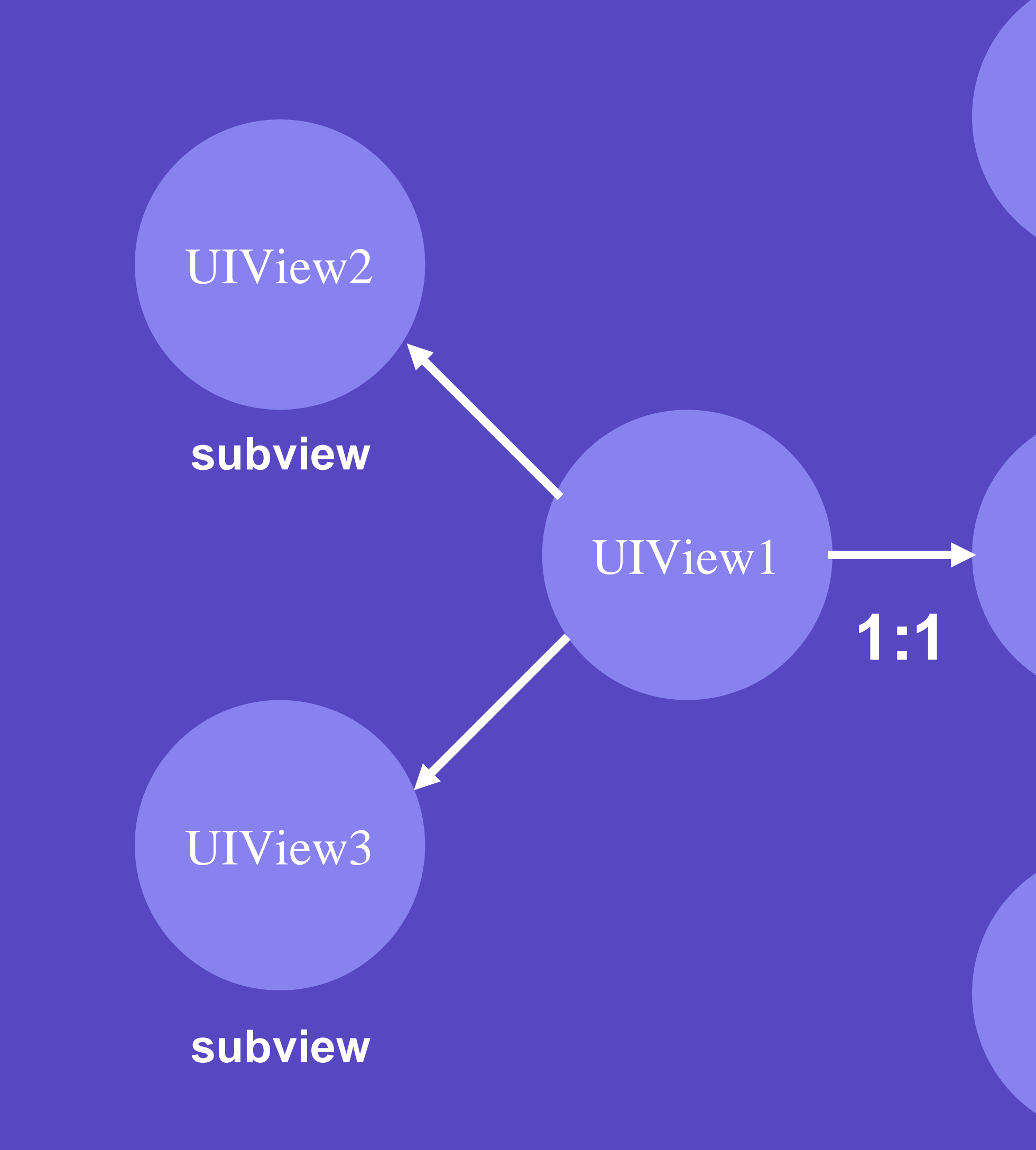

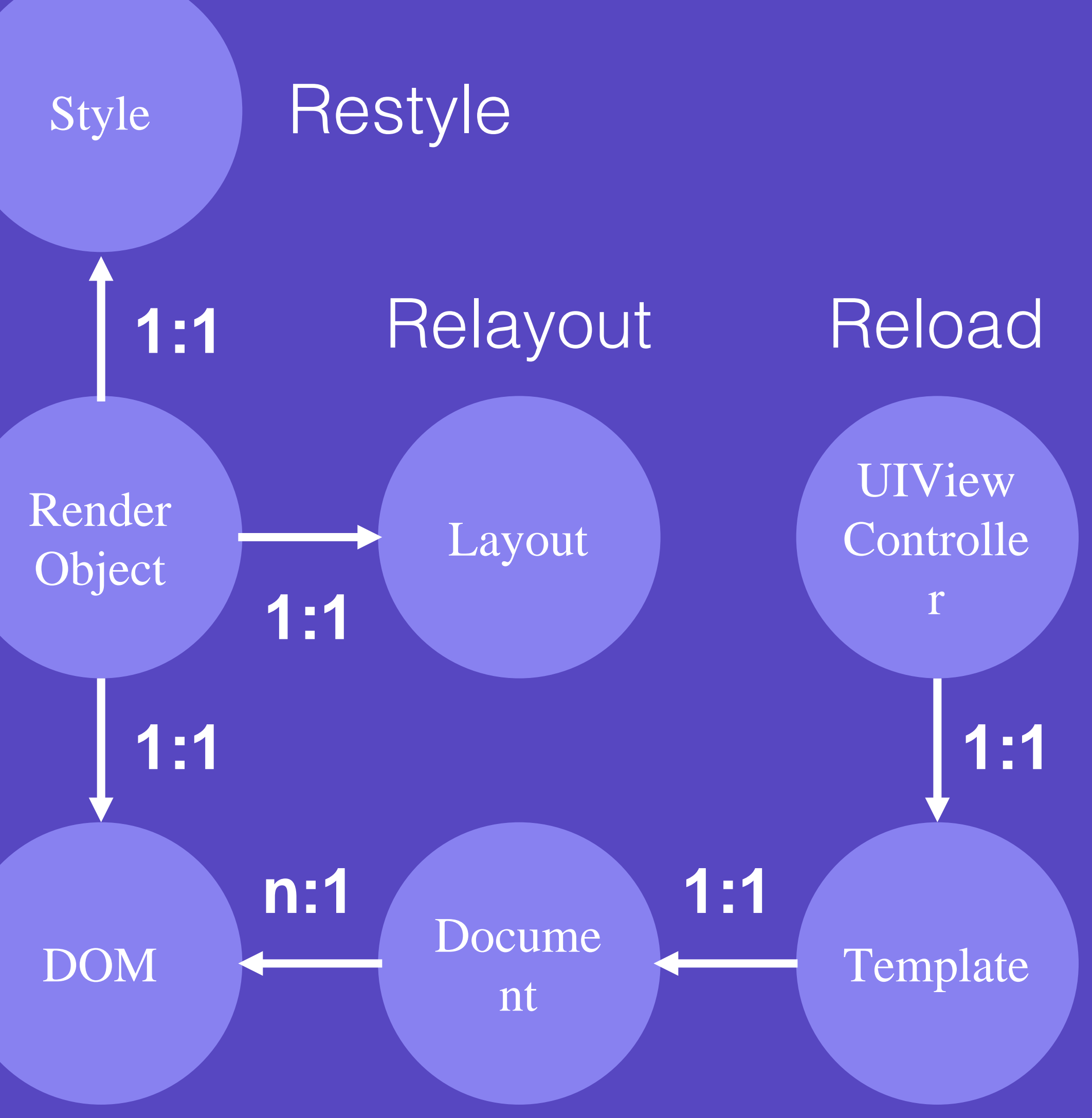

# 布局算法(1)

- display: inline/block/flex/table  $\bullet$ 
	- Inline layout
	- Block layout
	- Flex layout
	- Table layout  $\bullet$

html-layout

- h Samurai\_HtmlLayoutContainerBlock.h
- m Samurai\_HtmlLayoutContainerBlock.m
- h Samurai\_HtmlLayoutContainerBlockOrInline.h
- m Samurai\_HtmlLayoutContainerBlockOrInline.m
- h Samurai\_HtmlLayoutContainerFlex.h
- m Samurai\_HtmlLayoutContainerFlex.m
- h Samurai\_HtmlLayoutContainerFlexOrInline.h
- m Samurai\_HtmlLayoutContainerFlexOrInline.m
- h Samurai\_HtmlLayoutContainerInline.h
- m Samurai\_HtmlLayoutContainerInline.m
- Samurai\_HtmlLayoutContainerInlineBlock.h h
- m Samurai\_HtmlLayoutContainerInlineBlock.m
- h Samurai\_HtmlLayoutContainerInlineFlex.h
- m Samurai\_HtmlLayoutContainerInlineFlex.m
- h Samurai\_HtmlLayoutContainerListItem.h
- m Samurai\_HtmlLayoutContainerListItem.m
- h Samurai\_HtmlLayoutContainerTable.h
- m Samurai\_HtmlLayoutContainerTable.m

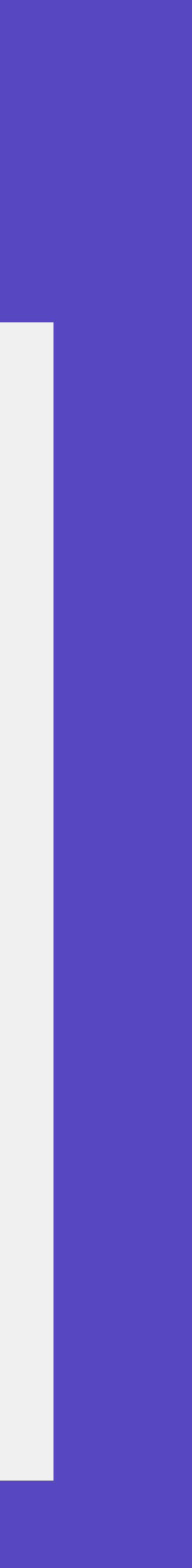

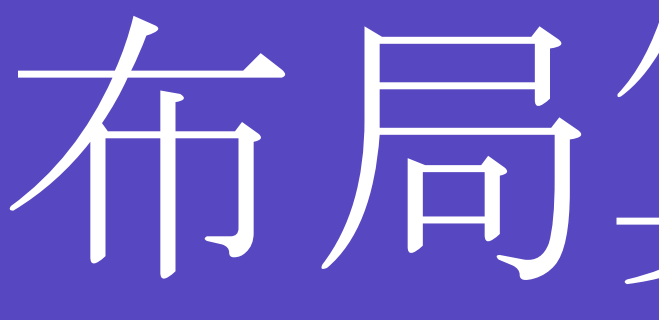

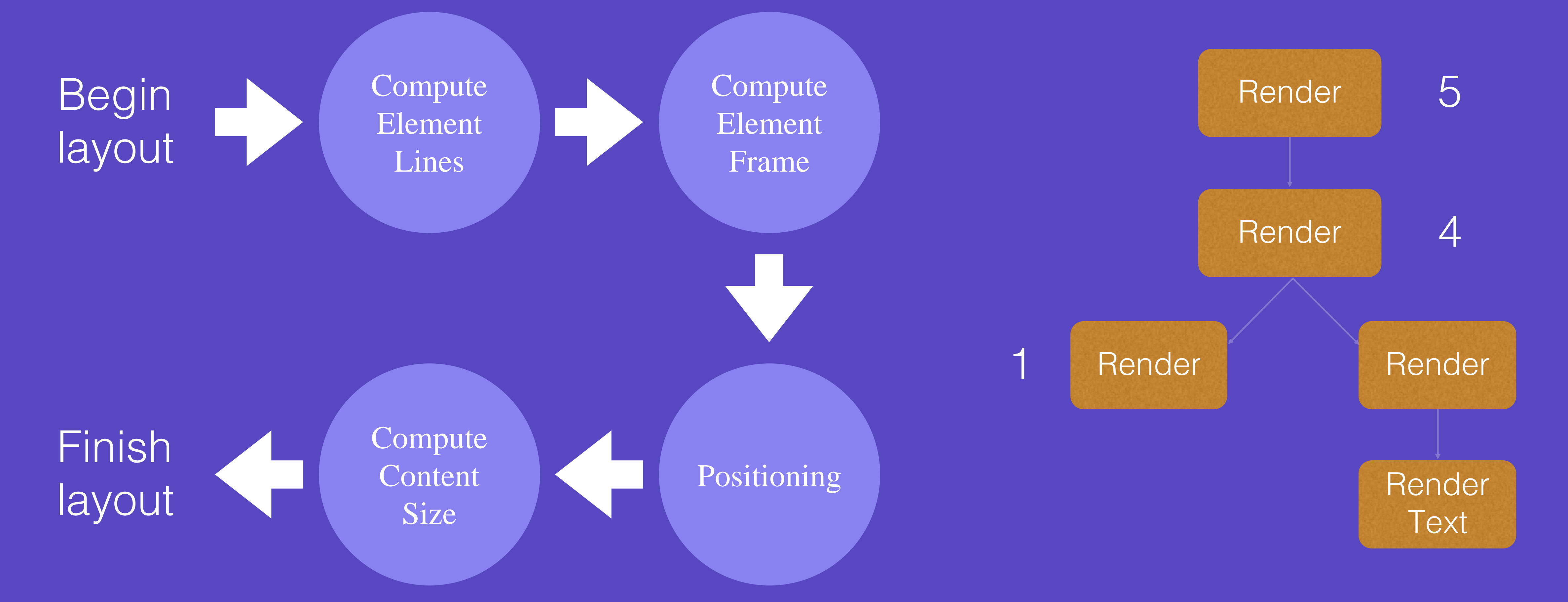

# 布局算法(2)

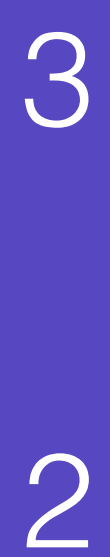

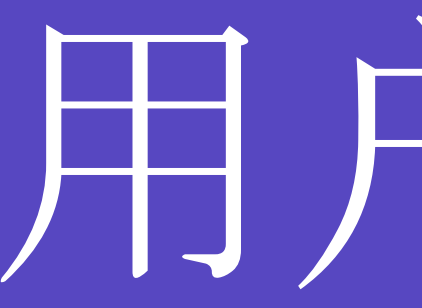

- UserAgent Setting
	- $\#\forall$  in font / color / metrics
- UserAgent StyleSheet
	- 默认样式及元素与组件关系
	- · samurai-html-hierarchy.css
	- · samurai-html-useragent.css

# 用户代理

}

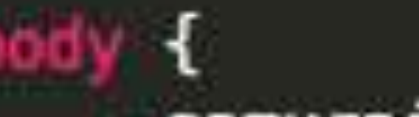

-samurai-view-hierarchy: 'tree'; -samurai-view-class: 'SamuraiHtmlElementBody';

```
article {
    -samurai-view-hierarchy: 'tree';
    -samurai-view-class: 'SamuraiHtmlElementArticle';
ł
```
aside { -samurai-view-hierarchy: 'tree'; -samurai-view-class: 'SamuraiHtmlElementAside';

 $div$  { -samurai-view-hierarchy: 'tree'; -samurai-view-class: 'SamuraiHtmlElementDiv';

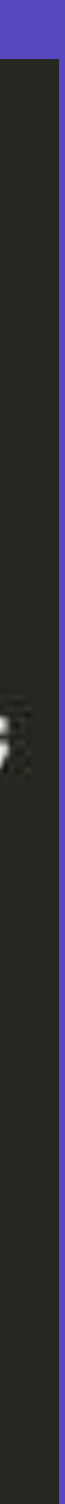

# 对原生组件支持

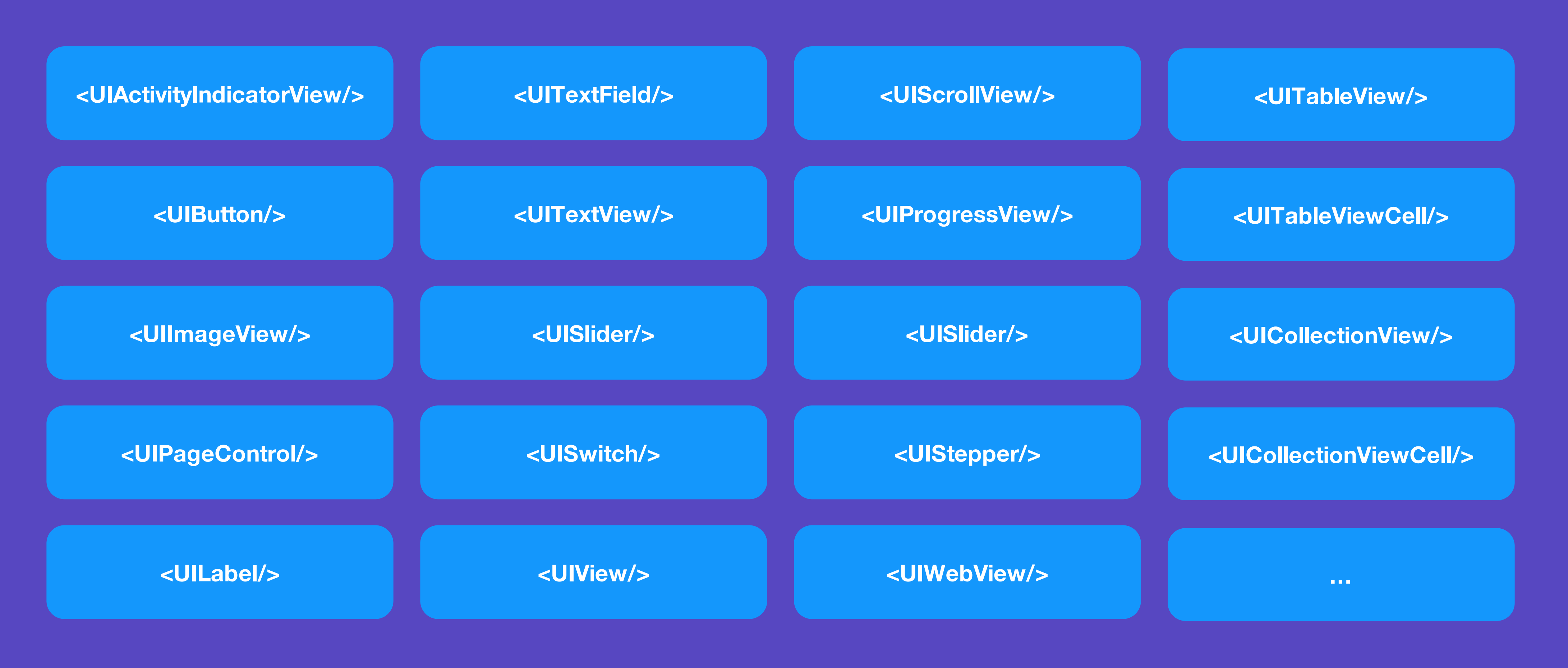

#### Support all of UIKit components

## 对原生组件扩展

default:

- <UIButton/>
- 两步搞定
	- html applyDom:
		- 解析DOM数据
	- html\_applyRender:
		- 应用计算好的样式

```
@implementation UIButton(Html)
- (void)html_applyDom: (SamuraiHtmlDomNode *)dom
    [super html_applyDom:dom];
    self.titleLabel.text = [dom computeInnerText] normalize];self.titleLabel hidden = NO;[self setTitle:self.titleLabel.text forState:UIControlStateNormal];
  (void)html_applyRender: (SamuraiHtmlRenderObject *)render
    [super html_applyRender:render];
    self.titleLabel hidden = NO;self titleLabel frame = CGRectMake( 0.0f, 0.0f, render computedFrame size width, rende
    self.titleLabel font = render.compileFont;switch ( render.computedTextAlign ) {
        case CSSTextAlign_Left:
                                        self.titleLabel.textAlignment = NSTextAlignmentLef
                                        self.titleLabel.textAlignment = NSTextAlignmentRig
        case CSSTextAlign_Right:
                                        self.titleLabel.textAlignment = NSTextAlignmentCen
        case CSSTextAlign_Center:
                                        self.titleLabel.textAlignment = NSTextAlignmentJus
        case CSSTextAlign_Justify:
        default:
                                        self.titleLabel.textAlignment = NSTextAlignmentLef
    switch ( render.computedWordWrap ) {
                                        self titleLabel lineBreakMode = NSLineBreakByWordW
        case CSSWordWrap_BreakWord:
        case CSSWordWrap_Normal:
        default:
            switch ( render.computedTextOverflow ) {
                case CSSTextOverflow_Clip:
                                                self.titleLabel.lineBreakMode = NSLineBrea
                case CSSTextOverflow_Ellipsis:
                                                self.titleLabel.lineBreakMode = NSLineBrea
```
![](_page_34_Picture_8.jpeg)

![](_page_35_Picture_0.jpeg)

![](_page_36_Figure_3.jpeg)

![](_page_36_Picture_4.jpeg)

![](_page_36_Figure_1.jpeg)

### 将底层Runtime所有能力导出给JS Context

![](_page_37_Picture_2.jpeg)

![](_page_37_Figure_1.jpeg)

## JSCore 实现

- Native 部分 • Runtime 部分
	- 获取类 • 方法Hook
	- 创建类 • 方法重定向
	- 调用方法 • 对象类型转换
	- 读写属性 • 返回值处理
	- 读写变量 • Block支持
	- 加载文件 • Context
- JS 部分
	- BoxedObject
	- BoxedClass
	- 打包/解包对象
	- 分发/处理回调
	- 引用原生类
	- 引用文件

# 对象传递 Boxing/Unboxing

Different from JSPatch, boxing/unboxing in JS side

![](_page_39_Figure_1.jpeg)

# 对象打包 Boxing

**JS**

**Object**

![](_page_40_Figure_0.jpeg)

**{**

**'\_\_obj\_\_' : <obj>, '\_\_cls\_\_' : 'NSObject'**

![](_page_40_Figure_1.jpeg)

**'\_\_func\_\_' : <func>,**

BoxedClass

![](_page_41_Figure_5.jpeg)

**'\_\_obj\_\_' : <obj>, '\_\_cls\_\_' : 'NSObject'**

![](_page_41_Picture_0.jpeg)

**'\_\_func\_\_' : <func>,**

![](_page_41_Figure_1.jpeg)

## 对象解包 Unboxing

BoxedObject BoxedClass

![](_page_42_Figure_2.jpeg)

![](_page_42_Figure_3.jpeg)

# 从 JS 到 OC 调用 (1)

#### BoxedObject BoxedClass

NSObject

![](_page_42_Picture_5.jpeg)

![](_page_42_Picture_6.jpeg)

# 从 JS 到 OC 调用 (2)

BoxedObject.prototype.invoke =  $f$ unction( methodName, methodArgs ) classInfo = global.importedClasses[this.\_className];

> $var$  methodFunction = classInfo.instanceMethods[methodName]; if (  $false ==$  \_isNone( methodFunction ) )

 $var$  \_self = global.self;

 $global.setIf = this;$ 

Ħ

Ъ,

var returnValue = methodFunction.apply( this, methodArgs );

 $global.setf = _self;$ 

return returnValue;

unboxedArgs =  $\text{isNone( methods}$ rgs  $)$  ? [] :  $\text{unboxObject( methods}$ ; returnValue = \_0C\_invokeMethod(this.object, methodName, unboxedArgs); isNone( returnValue ) ) return mull;

return \_\_box0bject( returnValue );

( false = isnone( classimfo ) +

### **OC Object**

#### **global.runtimeClassCallback**

# 从 OC 到 JS 调用 (1) NSObject

#### **\_\_JS\_\_forwardInvocation:**

![](_page_44_Figure_4.jpeg)

![](_page_44_Figure_5.jpeg)

![](_page_44_Picture_7.jpeg)

![](_page_44_Picture_8.jpeg)

![](_page_45_Picture_39.jpeg)

# 从OC到JS 调用(2)

```
unction( className, method, object, args )
rtedClasses[className];
+ className + "' not found" );
```

```
nfo.methodForwards[method];
```

```
Info.instanceMethods[method];
ion ) )
+ method + "" not found" );
 object);
 args );
```

```
nction.apply( boxedThis, boxedArgs );
```
rnValue );

## JSContext 实现

- Get/Create Class
- Invoke Method
- Get/Set Property
- Get/Set Variable
- (在OC中, Class也是Object)

self.context $[@"_0C_qetClass"] = \wedge($  JSValue  $*$  className  $)$  {};  $self.context[ $@''_0C_0$  creates "] =  $^$ ( JSValue * className, JSValue)$ self.context $[0^{\circ}]$  OC invokeMethod"] = ^( JSValue \* jsObject, JSValue self.context $\begin{bmatrix} 0'' & 0 \\ 0 & 0 \end{bmatrix}$  detProperty" =  $\hat{ }$  ( JSValue  $*$  object, JSValue  $*$ self context  $[0^{\prime\prime}$  OC setProperty"] =  $\gamma$  JSValue \* object, JSValue \* self.context $[0^{\prime\prime}$  OC getVariable"] =  $\gamma$  JSValue \* object, JSValue \* self.context[@"  $OC$  setVariable"] =  $\gamma$  JSValue \* object, JSValue \* self.context $\left[\mathbb{G}^n\right]$  =  $\sim$  ( JSValue  $*$  object )  $\{\}$ ; self.context $[@" 0C$  release"] =  $\gamma$  JSValue  $*$  object )  $\{\}$ ; self.context $[@''_0C_1nc1ude''] = \gamma($  JSValue  $*$  jsPath )  $\{\}$ ; self.context $\left[\mathbb{G}^{\prime\prime}\_\text{0C}\_\text{assert}^{\prime\prime}\right] = \gamma($  JSValue  $*$  value, JSValue  $*$  desc) self.context $\begin{bmatrix} 0'' & 0 & \log^u \end{bmatrix} = \gamma($  JSValue  $*$  text  $\)$  {};

![](_page_46_Picture_7.jpeg)

## JSRuntime 实现

- BoxedObject
- BoxedClass
- **boxObject(any)**
- \_\_unboxObject( any )

- global.runtimeClassCallback
- global.runtimeFunctionCallback
- function BoxedObject( object, className )  $\{\}$ ;
- BoxedObject.prototype.invoke = function( methodName, methodArgs )  $\{\}$ ; BoxedObject.prototype.retain = function()  $\{\}$ BoxedObject.prototype.release =  $function()$  {}
- function BoxedClass( object, className )
- BoxedClass.prototype.invoke = function( methodName, methodArgs )  $\{\}$ ;

![](_page_47_Picture_15.jpeg)

# 从JS中创建OC类

![](_page_48_Figure_1.jpeg)

- \_\_OC\_\_createClass
- JS
	- BoxedClass

![](_page_48_Picture_5.jpeg)

- require( 'MBProgressHUD' );
- defineClass( 'MyClass', 'SuperClass', ['Protocol'],
	- hello : null

```
'method': function()
Ł
    self. props. hello = 'world';
    self.invoke( 'method2:', ["abc"] );
},
'method2': function()
```
![](_page_48_Picture_11.jpeg)

![](_page_49_Picture_1.jpeg)

## CocoaKit 作用

![](_page_50_Figure_1.jpeg)

提供高阶的App Bundle支持,及CocoaScript编程语言支持

**UIComponents**

**App Bundle (/www)**

**CocoaScript**

## CocoaKit

- CocoaScript Transformer
	- · 运行时将 Obj-C 代码转换为 可运行的JS 代码
	- Sketch插件官方御用语言
	- 原作者是 ccgus (FMDB), 对原版进行升级改造
- 支持数据绑定
- · 支持更多UIKit组件

![](_page_51_Picture_9.jpeg)

## CocoaScript Transformer (1)

![](_page_52_Picture_1.jpeg)

![](_page_52_Figure_3.jpeg)

### **[obj doSth:arg] obj.invoke('doSth', [arg])**

**TANK** 

## CocoaScript Transformer (2)

- Transform 规则
	- $[a\ b] \Rightarrow$  a.invoke( $b'$ )
	- $[a b:c] \rightarrow a.\text{invoke}(b; c)$
	- $a[i] \rightarrow a[i]$
	- $[ [a.b.c() d:[e f] g:h i:j.k().l([m.n().o p])] q:([r.s]) t:u[1] v:w(1+2)]$
- TODParseKit

# App Bundle (1)

![](_page_54_Figure_7.jpeg)

![](_page_54_Picture_8.jpeg)

![](_page_54_Picture_0.jpeg)

![](_page_54_Picture_1.jpeg)

- \_\_init\_\_.js main entry
- \css style files here
- \html template files here
- \js javascript files here

![](_page_55_Picture_2.jpeg)

![](_page_55_Picture_3.jpeg)

![](_page_55_Figure_6.jpeg)

![](_page_55_Picture_7.jpeg)

![](_page_55_Figure_4.jpeg)

![](_page_55_Figure_0.jpeg)

#### Native Runtime

## App Bundle (2)

# App Bundle (2)

![](_page_56_Picture_1.jpeg)

![](_page_57_Picture_0.jpeg)

```
reloadData : function()
    var model = self.props.model;var shots = [];
    for ( var i = \theta; i < model.shots.length; ++i )
        war shot = model.shots[i];shots.push({
            photo: shot.images.normal,
            avatar : shot.user.avatar_url,
            author : shot.user.name,
            attr : \{views : shot.views_count,
                likes : shot.likes_count,
                comments : shot.comments_count
            ь.
        );
                                              : shots \};
    [self.props.list cocoa_setData:{
Ъ,
```
#### **[view cocoa\_setData:{model: value}];**

![](_page_57_Picture_3.jpeg)

![](_page_58_Picture_0.jpeg)

### Signal handling (1)

'@shotDidClicked': function( signal) ત console.log( [signal name] ) }, '@RefreshCollectionView.eventPullToRefresh': function( signal) [self refresh]; }, '@RefreshCollectionView.eventLoadMore': function( signal) [self loadMore]; ł

### @ {ClassName} . {EventName}

### Signal handling (2)

![](_page_60_Figure_1.jpeg)

### Signal handling (3)

![](_page_61_Picture_1.jpeg)

![](_page_62_Picture_1.jpeg)

![](_page_63_Picture_0.jpeg)

Samurai-Native 0.2

## Open source timeline

- $0.1)$  Apr, 2015
	- First commit, Open source on github.com
	- https://github.com/hackers-painters/samurai-native
- $\cdot$  0.1) Jul, 2015 (Internal)
	- ACID1 pass
	- ACID2 50%
- $0.2)$  Aug, 2016 (External)
	- Open Source

Geek Zoo Studio @ GMTC 2016, Beijing

![](_page_66_Picture_0.jpeg)

Geek Zoo Studio @ GMTC 2016, Beijing

# Be Hungry, Be Foolish